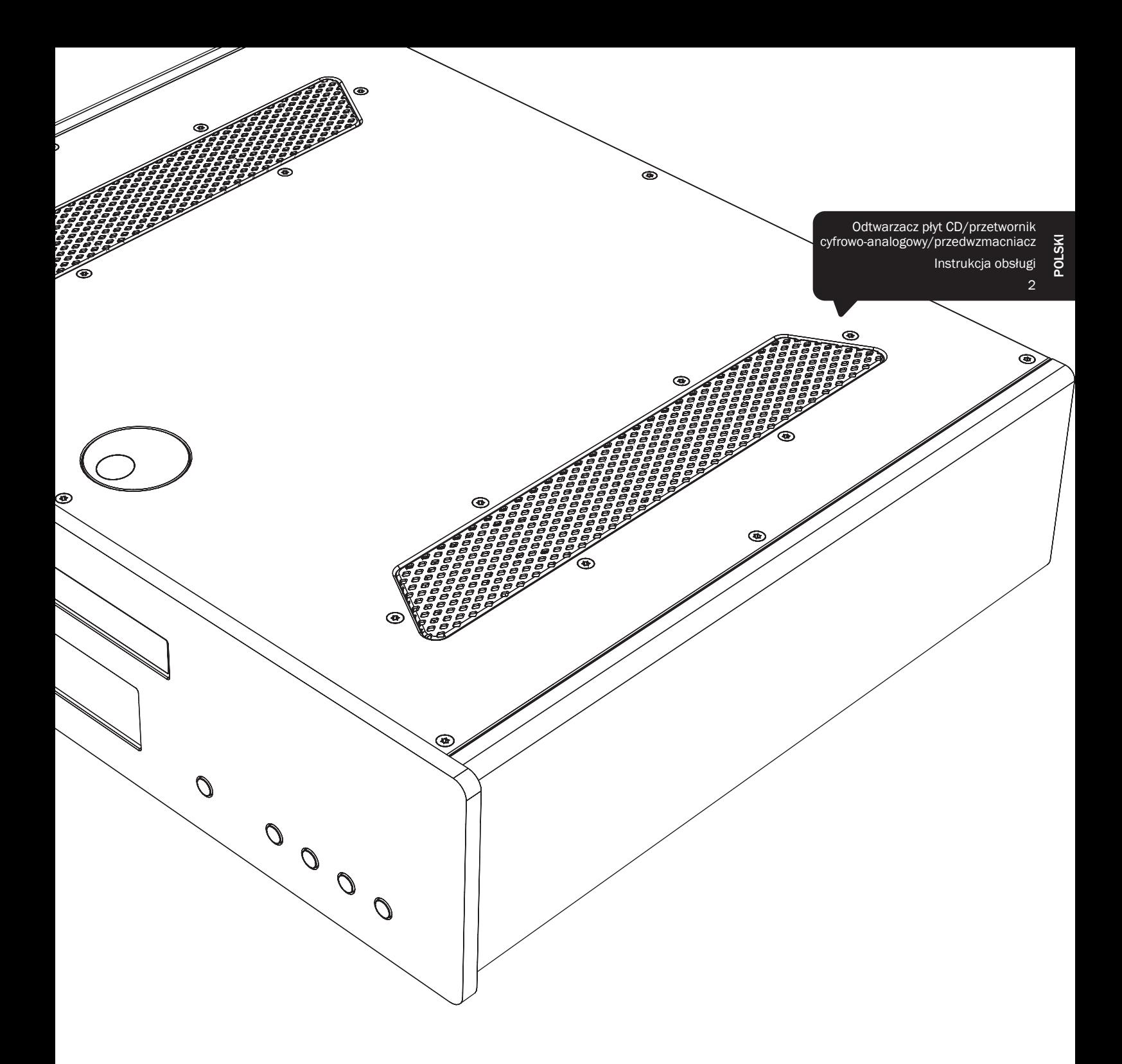

# 851C azur

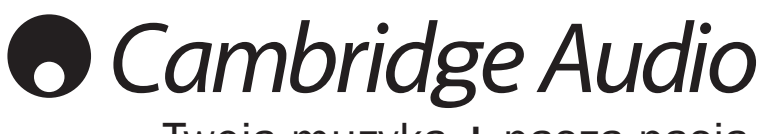

Twoja muzyka + nasza pasja

# **O** Cambridge Audio

# Spis treści

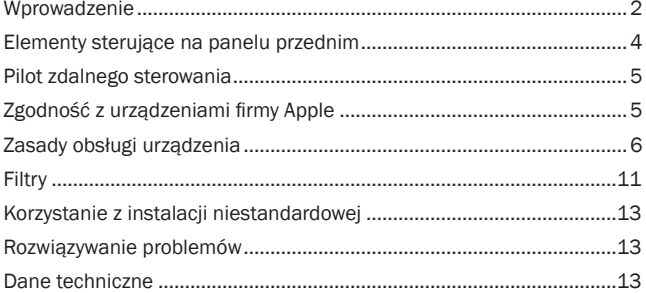

Prosimy o zarejestrowanie zakupionego urządzenia.

W tym celu należy przejść do witryny: www.cambridge-audio.com/sts Rejestracja umożliwia otrzymywanie informacji na temat:

- przyszłych produktów;
- aktualizacji oprogramowania;
- nowości, ważnych wydarzeń, atrakcyjnych ofert o ograniczonym zasięgu i konkursów!

Celem instrukcji jest maksymalne ułatwienie instalacji i obsługi tego produktu. Przedstawione w tej publikacji informacje były aktualne w momencie oddania jej do druku. Firma Cambridge Audio nieustannie wprowadza jednak w swoich produktach kolejne udoskonalenia, w związku z czym zastrzega sobie prawo do zmiany danych technicznych i konstrukcji urządzenia w dowolnym momencie, bez uprzedniego powiadomienia.

Niniejsza publikacja zawiera prawnie zastrzeżone informacje, które stanowią własność firmy i są chronione prawem autorskim. Wszelkie prawa zastrzeżone. Żadna część tej instrukcji nie może być powielana w jakiejkolwiek formie ani w jakikolwiek sposób, metodami elektronicznymi ani mechanicznymi, bez uprzedniego uzyskania pisemnej zgody producenta. Wszystkie znaki towarowe i zastrzeżone znaki towarowe należą do ich odpowiednich właścicieli.

© Copyright Cambridge Audio Ltd 2012.

Nazwa Cambridge Audio i logo Cambridge Audio są znakami towarowymi firmy Cambridge Audio.

Inne wspomniane tu marki i znaki towarowe stanowią własność odpowiednich podmiotów i są podawane jedynie w celach informacyjnych.

#### Wprowadzenie

Dziękujemy za zakup odtwarzacza płyt CD/przetwornika cyfrowoanalogowego/przedwzmacniacza cyfrowego Azur 851C z funkcją zwiększania częstotliwości próbkowania. Urządzenia serii 8 stanowią istotne potwierdzenie naszego zaangażowania w stały rozwój gamy urządzeń Azur. Jesteśmy przekonani, że efekty naszych starań zostaną docenione i pozwolą przez wiele lat czerpać przyjemność ze słuchania muzyki. Podobnie jak wszystkie produkty sygnowane marką Cambridge Audio, wzmacniacz 851C wyróżnia się trzema ważnymi zaletami: doskonałymi parametrami technicznymi, niezrównaną łatwością obsługi i wysoką wartością.

Urządzenie 851C wykorzystuje wiele zaawansowanych technologii i funkcji. Kluczem do jego możliwości jest proces zwiększania częstotliwości próbkowania drugiej generacji ATF2™ (Adaptive Time Filtering), opracowany we współpracy ze szwajcarską firmą Anagram Technologies. Proces ten przeprowadza inteligentną interpolację wszystkich wejściowych danych audio (np. sygnału 16-bitowego o częstotliwości 44,1 kHz z płyty CD), za pomocą 32-bitowego przetwornika sygnałów cyfrowych Analog Devices Black Fin, generując sygnał 24-bitowy o częstotliwości 384 kHz. System ATF 2 wykorzystuje wielomianową interpolację dopasowywania do krzywej i model przetwarzania sygnału w dziedzinie czasu, co umożliwia buforowanie danych i ponowne ustawianie zegara, pozwalając na niemal całkowite wyeliminowanie zakłóceń typu jitter i zapewniając jak najlepszą jakość dźwięku. Nasz nowy algorytm maskowania zakłóceń przesyłu danych ATF2 pozwala także uzyskać większą liniowość sygnałów o rozdzielczości 24 bitów.

W podwójnym trybie różnicowym używane są dwa najwyższej jakości 24-bitowe przetworniki cyfrowo-analogowe Analog Devices AD1955. Każdy kanał ma własny przetwornik cyfrowo-analogowy przetwarzający informacje, uzyskano więc całkowicie odseparowane, symetryczne obwody filtrowania analogowego. Dzięki temu obwody kanałów lewego i prawego mogą działać w identyczny sposób, a urządzenie 851C jest w stanie budować zapierającą dech w piersi scenę dźwiękową i generować znakomite efekty stereofoniczne. Wszystkie operacje filtrowania sygnału między przetwornikami analogowo-cyfrowymi a wyjściem także mają w pełni różnicowy charakter. Całkowicie zbalansowana konfiguracja pozwala w dużym stopniu wyeliminować i tak bardzo niskie zakłócenia oraz szumy generowane przez przetworniki cyfrowo-analogowe, zapewniając niezrównaną jakość dźwięku. Urządzenie jest wyposażone w zbalansowane wyjścia XLR oraz konwencjonalne sumaryczne niezbalansowane wyjścia na kable typu cinch (RCA). Automatyczne serwoobwody prądu stałego zerują wszystkie przesunięcia nośnych, dzięki czemu na ścieżce sygnału nie trzeba umieszczać kondensatorów.

Nowy model urządzenia 851C jest wyposażony w dwa 24-bitowe wejścia cyfrowe, pozwalające na korzystanie z innych źródeł sygnału cyfrowego.

Dostępne jest także 24-bitowe izochroniczne złącze USB, dzięki czemu za pomocą urządzenia 851C można odtwarzać utwory muzyczne zapisane na komputerze osobistym czy laptopie. Obsługiwane są materiały o rozdzielczości do 24 bitów o częstotliwości 96 kHz oraz większość systemów Windows, Mac i Linux. W określonych warunkach możliwe jest także odtwarzanie materiałów 24-bitowych o częstotliwości 192 kHz. Szczegółowe informacje na temat konfiguracji systemów Mac, PC i Linux oraz bezpłatnego sterownika dla systemu Windows można znaleźć w dalszej części niniejszej instrukcji.

Dzięki wybudowanym funkcjom cyfrowej regulacji głośności i wyciszania wyjścia, urządzenie 851C może służyć jako połączenie odtwarzacza płyt CD, przetwornika cyfrowo-analogowego oraz cyfrowego przedwzmacniacza, który w razie potrzeby można bezpośrednio podłączyć do osobnego wzmacniacza mocy.

Oprócz tych funkcji klasy audiofilskiej urządzenie jest także wyposażone w wejścia i wyjścia magistrali sterującej, wejście nadajnika podczerwieni i port RS232, dzięki czemu można z łatwością integrować je z systemami instalacji niestandardowych.

Nowa obudowa serii 8 cechuje się solidną i sztywną konstrukcją, a także doskonałym tłumieniem rezonansu akustycznego. W skład zestawu wchodzi też atrakcyjny i wygodny w użyciu pilot zdalnego sterowania Azur Navigator, który zapewnia pełną kontrolę nad odtwarzaczem płyt CD, wzmacniaczami Azur oraz cyfrową stacją dokującą iD100 do urządzeń iPod, iPad i iPhone.

Należy pamiętać, że jakość dźwięku jest zależna od parametrów systemu, do którego urządzenie 851C zostanie podłączone. Dlatego odradzamy zakup gorszej jakości wzmacniacza, a także głośników i okablowania niższej klasy. Polecamy wzmacniacze serii Azur, w szczególności wzmacniacz zintegrowany 851A, ponieważ spełniają one tak samo wysokie standardy jak urządzenie 851C. W sprzedaży dostępne są także doskonałej jakości przewody połączeniowe firmy Cambridge Audio, dzięki którym można w pełni wykorzystać możliwości systemu.

Dziękujemy za czas poświęcony na zapoznanie się z niniejszą instrukcją obsługi i jednocześnie prosimy o zachowanie jej na przyszłość.

Ar Crack

Matthew Bramble Dyrektor techniczny firmy Cambridge Audio oraz zespół konstruktorów urządzenia 851C

# POLSKI

### Ważne instrukcje dotyczące bezpieczeństwa

Dla własnego bezpieczeństwa przez podłączeniem urządzenia do gniazdka zasilania sieciowego należy uważnie przeczytać poniższe instrukcje dotyczące bezpieczeństwa. Przestrzeganie ich pozwoli również na uzyskanie najlepszych efektów i zwiększenie trwałości urządzenia:

- 1. Przeczytaj niniejsze instrukcje.
- 2. Zachowaj niniejsze instrukcje.
- 3. Przestrzegaj wszelkich ostrzeżeń.
- 4. Postępuj zgodnie z wszystkimi instrukcjami.
- 5. Nie używaj urządzenia w pobliżu wody.
- 6. Czyść urządzenie wyłącznie suchą szmatką.
- 7. Nie zasłaniaj otworów wentylacyjnych. Instaluj urządzenie zgodnie z instrukcjami producenta.
- 8. Nie instaluj urządzenia w pobliżu źródeł ciepła, takich jak kaloryfery, piecyki lub inne urządzenia (w tym wzmacniacze) emitujące ciepło.
- 9. Nie podłączaj niezgodnie z przeznaczeniem wtyczek polaryzowanych i z uziemieniem. Polaryzowana wtyczka ma dwa wtyki – jeden szerszy i jeden węższy. Wtyczka z uziemieniem ma dwa wtyki i bolec uziemienia. Szeroki wtyk lub trzeci bolec spełnia rolę zabezpieczenia. Jeżeli wtyczka nie pasuje do gniazdka, należy skontaktować się z elektrykiem w celu wymiany przestarzałego gniazdka.
- 10. Unikaj stąpania po przewodzie zasilającym lub jego zaginania, szczególnie przy wtyczkach, gniazdkach lub punktach wyprowadzenia przewodu z urządzenia.
- 11. Używaj wyłącznie wyposażenia/akcesoriów określonych przez producenta.
- 12. Używaj wyłącznie z wózkiem, podstawą, trójnogiem, wspornikiem lub stolikiem określonym przez producenta lub sprzedawanym wraz z urządzeniem. W przypadku korzystania z wózka zachowaj ostrożność podczas przesuwania w celu zapobiegnięcia urazom wynikającym z przewrócenia się wózka z urządzeniem.
- 
- 13. Odłączaj od zasilania podczas burz lub w przypadku nieużywania urządzenia przez dłuższy czas.
- 14. Serwisowanie należy powierzyć wykwalifikowanym serwisantom. Serwisowanie jest konieczne w przypadku wszelkich uszkodzeń urządzenia, takich jak uszkodzenie przewodu zasilającego lub wtyczki, rozlanie płynu na urządzenie lub w sytuacjach, kiedy jakiś przedmiot wpadnie do urządzenia, urządzenie zostanie wystawione na działanie deszczu lub wilgoci oraz gdy urządzenie nie działa prawidłowo lub zostało upuszczone.

#### **OSTRZEŻENIE**

- W celu zmniejszenia zagrożenia pożarem lub porażeniem prądem nie wolno wystawiać urządzenia na działanie deszczu lub wilgoci.
- Nie należy narażać baterii (pakietu baterii lub zainstalowanych baterii) na przegrzanie przez wystawienie na działanie słońca, ognia lub innych źródeł ciepła.

Urządzenie trzeba podłączyć w sposób umożliwiający odłączenie wtyczki zasilania z gniazdka (lub wtyczki zasilania znajdującej się z tyłu urządzenia). W przypadku, gdy rolę wyłącznika spełnia wtyczka zasilania, należy zapewnić łatwy dostęp do wtyczki. Należy używać wyłącznie przewodu zasilania dostarczonego wraz z urządzeniem.

Należy zapewnić dobrą wentylację (przynajmniej 10 cm wolnej przestrzeni wokół urządzenia). Nie należy umieszczać żadnych przedmiotów na urządzeniu. Nie należy umieszczać urządzenia na dywanach lub innych miękkich powierzchniach i zasłaniać kratek wlotu i wylotu powietrza. Nie wolno zasłaniać kratek wentylacyjnych przedmiotami, takimi jak gazety, obrusy, zasłony itp.

Nie należy używać w pobliżu wody i narażać na kontakt z wodą lub innymi płynami (np. w wyniku ochlapania). Na urządzeniu nie wolno umieszczać przedmiotów zawierających płyny (np. wazonów).

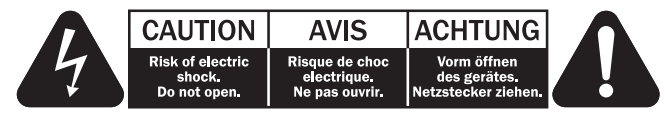

Symbol błyskawicy na tle równobocznego trójkąta ma na celu ostrzeżenie użytkownika o występowaniu wewnątrz urządzenia "niebezpiecznego napięcia", które nie zostało zaizolowane i które może stanowić zagrożenie porażeniem prądem.

Znak wykrzyknika na tle równobocznego trójkąta ma na celu zwrócenie uwagi użytkownikowi, że istnieją ważne instrukcje obsługi i konserwacji dotyczące tego urządzenia.

# Symbol WEEE

Przekreślony pojemnik na odpady jest symbolem stosowanym w UE dla oznaczenia konieczności oddzielnej utylizacji sprzętu elektrycznego i elektronicznego. Ten produkt zawiera elementy elektryczne i elektroniczne, które należy ponownie wykorzystać, poddać recyklingowi lub odzyskać, i nie powinien być wyrzucany

wraz z odpadami komunalnymi. Urządzenie należy zwrócić lub skontaktować się z autoryzowanym sprzedawcą, u którego produkt został zakupiony, w celu uzyskania bliższych informacji.

# Znak CE

Produkt zgodny z europejskimi dyrektywami dotyczącymi wykorzystania niskiego napięcia (2006/95/WE), zgodności elektromagnetycznej (2004/108/WE) oraz wymogów dotyczących ekoprojektu dla produktów związanych z energią (2009/125/WE) pod warunkiem użytkowania i podłączenia zgodnie z niniejszymi instrukcjami. W celu zachowania zgodności wraz z tym produktem należy używać wyłącznie akcesoriów firmy Cambridge Audio, a serwisowanie należy powierzyć wykwalifikowanym serwisantom.

#### Znak C-Tick

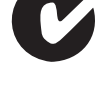

Produkt zgodny z wymogami Australijskiego Urzędu ds. Komunikacji, dotyczącymi łączności radiowej i zgodności elektromagnetycznej (ECM).

#### Znak Gost-R

Produkt ma rosyjskie atesty bezpieczeństwa elektronicznego.

#### Przepisy FCC

UWAGA: PRODUCENT NIE PONOSI ODPOWIEDZIALNOŚCI ZA ZAKŁÓCENIA W ODBIORZE SYGNAŁU RADIOWEGO LUB TELEWIZYJNEGO SPOWODOWANE NIEUPRAWNIONYMI MODYFIKACJAMI URZĄDZENIA. MODYFIKACJE TAKIE MOGĄ SPOWODOWAĆ UTRATĘ UPRAWNIEŃ UŻYTKOWNIKA DO OBSŁUGI URZĄDZENIA.

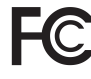

Po przetestowaniu niniejszego urządzenia stwierdzono jego zgodność z wymaganiami obowiązującymi w odniesieniu do urządzeń cyfrowych klasy B, stosownie do części 15 przepisów FCC. Wymagania te zapewniają dostateczny poziom zabezpieczeń przed szkodliwymi

zakłóceniami w przypadku zastosowań domowych. Niniejsze urządzenie generuje, wykorzystuje i może emitować energię o częstotliwości radiowej, a jeżeli nie zostanie zainstalowane i nie będzie używane zgodnie z instrukcją, może spowodować szkodliwe zakłócenia łączności radiowej. Nie ma jednak gwarancji, że zakłócenia nie wystąpią w przypadku konkretnej instalacji.

W przypadku, gdy urządzenie to stanowi źródło szkodliwych zakłóceń w odbiorze sygnału radiowego lub telewizyjnego, co można stwierdzić wyłączając i włączając je, użytkownik powinien spróbować rozwiązać ten problem, korzystając z jednego lub z kilku następujących rozwiązań:

- zmienić ustawienie anteny lub przenieść ją w inne miejsce;
- zwiększyć odległość między urządzeniem a odbiornikiem;
- podłączyć urządzenie do gniazdka będącego częścią innego obwodu niż ten, z którego zasilany jest odbiornik;
- zwrócić się po pomoc do sprzedawcy lub doświadczonego technika RTV.

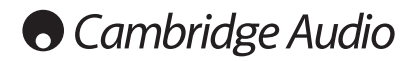

#### **Wentylacja**

WAŻNE – urządzenie nagrzewa się podczas pracy. Nie należy ustawiać urządzeń jedno na drugim. Nie należy umieszczać w przestrzeniach zamkniętych, takich jak półki lub szafki, w których brak odpowiedniej wentylacji.

Należy zabezpieczyć urządzenie przed wpadnięciem do niego małych przedmiotów przez kratkę wentylacyjną. Jeżeli tak się stanie, trzeba natychmiast wyłączyć urządzenie, odłączyć od zasilania i zasięgnąć rady sprzedawcy.

#### Wybór miejsca

Urządzenie należy ustawić w starannie wybranym miejscu. Należy unikać miejsc nasłonecznionych lub położonych w pobliżu źródeł ciepła. Nie wolno ustawiać na urządzeniu żadnych otwartych źródeł ognia (np. zapalonych świec). Należy także unikać miejsc, w których występują wibracje lub panuje nadmierne zapylenie, chłód lub wilgoć. Urządzenie przeznaczone do użytkowania w klimacie umiarkowanym.

Urządzenie należy umieścić na twardej, poziomej powierzchni. Nie należy go umieszczać w przestrzeniach zamkniętych, takich jak półki lub szafki. Wolna przestrzeń z tyłu urządzenia (tak jak ma to miejsce w przypadku dedykowanego stojaka) nie stanowi problemu. Nie wolno umieszczać urządzenia na niestabilnych powierzchniach lub półkach. Urządzenie może spaść, powodując poważne obrażenia dzieci lub osób dorosłych, jak również poważne uszkodzenie produktu. Nie należy stawiać innych urządzeń na urządzeniu.

Ze względu na wędrujące pola magnetyczne nie należy umieszczać w pobliżu urządzenia talerzy obrotowych gramofonów ani telewizorów kineskopowych, ponieważ może to powodować zakłócenia.

Elektroniczne komponenty audio dostrajają się przez okres około tygodnia (w przypadku używania przez kilka godzin dziennie). Okres ten pozwala nowym komponentom na "ułożenie się", co wiąże się z poprawą jakości dźwięku.

#### Źródła zasilania

Urządzenie powinno być zasilane wyłącznie ze źródeł o parametrach podanych na oznaczeniach. Jeżeli użytkownik nie jest pewien, jakiego rodzaju zasilaniem dysponuje w domu, powinien skontaktować się ze sprzedawcą lub lokalnym dostawcą energii elektrycznej.

Konstrukcja tego urządzenia przewiduje pozostawianie go w trybie gotowości, gdy nie jest używane, ponieważ zwiększa to żywotność wzmacniacza (sprawdza się to w przypadku każdego sprzętu elektronicznego). Aby wyłączyć urządzenie, należy użyć przycisku znajdującego się z tyłu urządzenia. W przypadku dłuższych okresów, w których urządzenie nie będzie używane, należy wyjąć wtyczkę z gniazdka.

#### Przeciążenie instalacji

Należy unikać przeciążenia gniazdek ściennych bądź przedłużaczy, ponieważ może to grozić pożarem lub porażeniem prądem. Przeciążone gniazdka (prąd przemienny), przedłużacze, uszkodzone przewody zasilania, naruszona bądź pęknięta izolacja przewodów oraz uszkodzone wtyczki stanowią zagrożenie. Mogą spowodować porażenie prądem lub zagrożenie pożarowe.

Należy pamiętać, aby dokładnie wcisnąć wszystkie wtyczki kabli zasilania. Aby zapobiec powstawaniu buczenia i szumów, nie należy spinać w wiązki kabli łączących elementy urządzenia z kablem zasilania lub kablami głośnikowymi.

#### **Czyszczenie**

Urządzenie należy czyścić, przecierając je suchą, niepozostawiającą włókien szmatką. Nie należy stosować płynów czyszczących zawierających alkohol, amoniak lub elementy ścierne. Nie wolno pryskać aerozolem na urządzenie lub w pobliżu urządzenia.

#### Utylizacja baterii

Baterie mogą zawierać substancje, które są szkodliwe dla środowiska naturalnego. Wyczerpanych baterii należy pozbyć się zgodnie z lokalnymi przepisami, dotyczącymi ochrony środowiska/utylizacji odpadów elektronicznych.

#### **Serwisowanie**

Urządzenia te nie nadają się do serwisowania przez użytkownika. Nie wolno naprawiać, demontować lub ponownie składać urządzenia w przypadku wystąpienia problemów.

Zignorowanie tego środka ostrożności grozi porażeniem prądem. W przypadku wystąpienia problemów lub awarii należy skontaktować się ze sprzedawcą.

#### Ograniczona gwarancja

Firma Cambridge Audio gwarantuje, że niniejszy produkt jest wolny od wad materiałowych i wykonania (zgodnie z określonymi poniżej warunkami). Firma Cambridge Audio zobowiązuje się naprawić lub wymienić (w zależności od decyzji firmy Cambridge Audio) ten produkt lub wszelkie wadliwe części tego produktu. Okres gwarancyjny może różnić się w zależności od kraju. Należy zachować dowód zakupu, a w przypadku wątpliwości, skontaktować się ze sprzedawcą.

W przypadku konieczności wykonania naprawy gwarancyjnej należy zwrócić się do autoryzowanego sprzedawcy produktów firmy Cambridge Audio, u którego produkt został zakupiony. Jeżeli sprzedawca nie jest w stanie wykonać naprawy produktu firmy Cambridge Audio, produkt może zostać zwrócony przez sprzedawcę firmie Cambridge Audio lub autoryzowanemu serwisowi firmy Cambridge Audio. Produkt należy wysłać albo w jego oryginalnym opakowaniu, albo w opakowaniu zapewniającym taki sam stopień ochrony.

Aby uzyskać świadczenia gwarancyjne, wymagane jest przedłożenie dowodu zakupu w formie paragonu lub faktury z potwierdzeniem odbioru należności, które stanowią dowód, że produkt jest na gwarancji.

Gwarancja nie obowiązuje, jeżeli (a) zmieniono lub usunięto fabryczny numer seryjny produktu lub (b) produkt nie został zakupiony u autoryzowanego sprzedawcy produktów firmy Cambridge Audio. Aby potwierdzić, że numer seryjny nie został zmieniony i/lub że produkt został zakupiony u autoryzowanego sprzedawcy produktów firmy Cambridge Audio, można skontaktować się telefonicznie z firmą Cambridge Audio lub krajowym dystrybutorem produktów firmy Cambridge Audio.

Niniejsza gwarancja nie obejmuje uszkodzeń dotyczących wyglądu produktu lub uszkodzeń spowodowanych działaniem sił wyższych, wypadkiem, użytkowaniem niezgodnym z przeznaczeniem, zaniedbaniem, użytkowaniem komercyjnym lub modyfikacją produktu lub jego części. Gwarancja nie obejmuje uszkodzeń wynikających z niewłaściwej obsługi, konserwacji bądź instalacji produktu lub prób dokonania naprawy przez osoby inne niż firma Cambridge Audio, sprzedawca produktów firmy Cambridge Audio lub autoryzowany serwis, uprawniony do wykonywania napraw gwarancyjnych produktów firmy Cambridge Audio. Wszelkie naprawy wykonywane przez osoby nieuprawnione spowodują utratę gwarancji. Niniejsza gwarancja nie obejmuje produktów sprzedawanych na zasadzie "TAK JAK JEST" lub " WRAZ ZE WSZYSTKIMI WADAMI".

ŚWIADCZENIA GWARANCYJNE OBEJMUJĄ WYŁĄCZNIE NAPRAWĘ LUB WYMIANĘ PRODUKTU ZGODNIE Z POSTANOWIENIAMI NINIEJSZEJ GWARANCJI. FIRMA CAMBRIDGE AUDIO NIE PONOSI ODPOWIEDZIALNOŚCI ZA SZKODY UBOCZNE LUB WTÓRNE ANI ZA NARUSZENIE WYRAŹNEJ LUB DOROZUMIANEJ GWARANCJI TEGO PRODUKTU. Z WYJĄTKIEM ZAKRESU ZABRONIONEGO PRAWEM, NINIEJSZA GWARANCJA STANOWI JEDYNĄ GWARANCJĘ I ZASTĘPUJE WSZELKIE INNE GWARANCJE, WYRAŹNE BĄDŹ DOROZUMIANE, WŁĄCZAJĄC GWARANCJĘ PRZYDATNOŚCI DO SPRZEDAŻY I PRZYDATNOŚCI DO OKREŚLONEGO CELU, LECZ NIE OGRANICZAJĄC ICH DO TYCH GWARANCJI.

Niektóre kraje, w tym USA, nie dopuszczają wyłączenia szkód ubocznych lub wtórnych ani gwarancji dorozumianych, więc powyższe wyłączenia mogą nie mieć zastosowania.

Niniejsza gwarancja daje użytkownikowi określone prawa. Użytkownikowi mogą także przysługiwać inne prawa różniące się w zależności od stanu lub kraju.

W przypadku serwisu gwarancyjnego i pogwarancyjnego prosimy o kontakt ze sprzedawca.

# Złącza na panelu tylnym

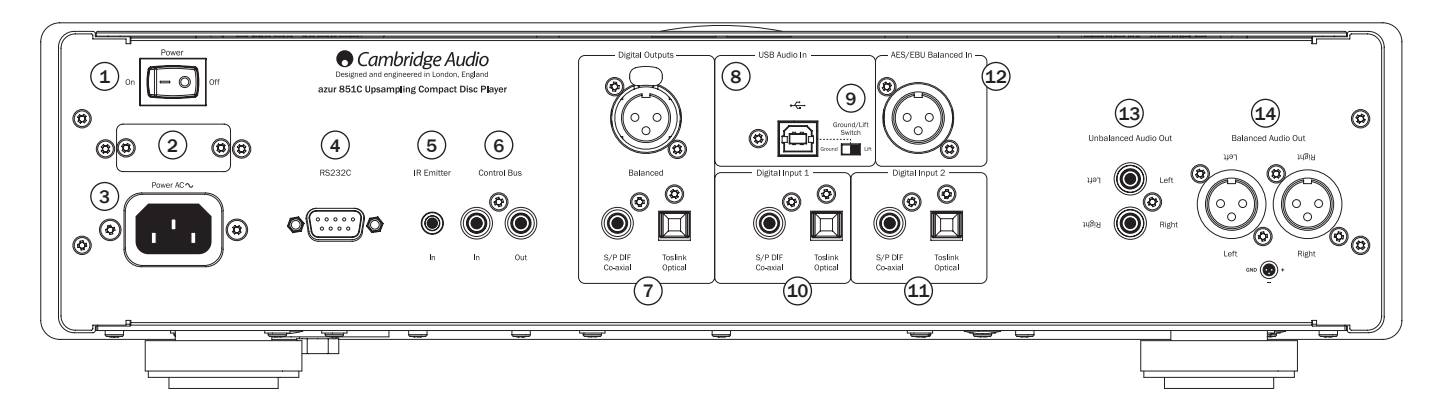

#### <sup>1</sup> Wyłącznik zasilania

Służy do włączania (On) i wyłączania (Off) urządzenia 851C.

#### <sup>2</sup> Przełącznik napięcia sieciowego (tylko wersja CU)

Służy do wyboru odpowiedniego napięcia sieciowego: 100 lub 115 V.

Uwaga: może być używany tylko przez serwisantów firmy Cambridge Audio!

#### $(3)$  Gniazdo zasilania

Po wykonaniu wszystkich innych połączeń należy podłączyć znajdujący się w zestawie przewód zasilania do gniazda zasilania w urządzeniu 851C oraz do odpowiedniego gniazda ściennego. Od tej chwili urządzenie 851C jest gotowe do użycia.

#### $(4)$  Port RS232C

Port szeregowy RS232C umożliwia sterowanie zewnętrzne urządzeniem 851C w instalacjach niestandardowych. Zestaw poleceń jest dostępny wwitrynie firmy Cambridge Audio pod adresem www.cambridge-audio.com. Port RS232 może być także wykorzystywany przez serwisantów firmy Cambridge Audio w celu aktualizacji oprogramowania.

#### $(5)$  Gniazdo odbiornika podczerwieni

Złącze mini jack 3,5 mm, które umożliwia odbieranie przez urządzenie 851C modulowanych poleceń przesyłanych w podczerwieni z instalacji obejmującej wiele pomieszczeń lub ze wzmacniaczy sygnału zdalnego sterowania.

Uwaga: polecenia odbierane przez gniazdo odbiornika podczerwieni nie są kierowane do wyjścia magistrali sterującej. Więcej informacji na ten temat można znaleźć w rozdziale "Korzystanie z instalacji niestandardowej".

# <sup>6</sup> Gniazda magistrali sterującej<br>In (weiście): gniazdo typu cinch (

(wejście): gniazdo typu cinch (RCA), umożliwiające odbiór niemodulowanych poleceń z systemów z odsłuchem w wielu pomieszczeniach lub innych urządzeń.

Out (wyjście): gniazdo typu cinch (RCA), umożliwiające przesyłanie poleceń magistrali sterującej do podłączonych urządzeń.

#### $U$  Wyjścia cyfrowe

Wyjścia cyfrowe umożliwiają podłączenie do urządzenia 851C osobnego przetwornika cyfrowo-analogowego lub cyfrowego urządzenia nagrywającego. Więcej informacji można znaleźć w rozdziale "Zasady obsługi urządzenia" w tym podręczniku.

Urządzenie wyposażone jest w trzy współbieżne wyjścia cyfrowe. Uwaga: wyjścia te przesyłają nieprzetworzony sygnał z wybranego źródła sygnału, tzn. nie jest w nich możliwe sterowanie głośnością ani zwiększanie częstotliwości próbkowania.

Zbalansowane wejście AES/EBU: służy do podłączania urządzeń wewnętrznych wysyłających zbalansowany (AES/EBU) cyfrowy sygnał wejściowy.

Uwaga: skrót "AES/EBU" oznacza Audio Engineering Society i European Broadcast Union.

Wejście koncentryczne: najlepsze rezultaty zapewnia użycie wysokiej jakości cyfrowego przewodu połączeniowego typu cinch (RCA) o impedancji 75 omów (nie do standardowych zastosowań w urządzeniach audio).

Wejście światłowodowe TOSLINK: należy użyć wysokiej jakości światłowodowego przewodu połączeniowego TOSLINK przeznaczonego do urządzeń audio.

#### $(8)$  Złacze USB

Złącze USB typu B umożliwia doprowadzenie do urządzenia 851C sygnału audio z komputera pracującego pod kontrolą systemu operacyjnego Microsoft Windows lub Apple Mac OS X. Obsługiwane są również niektóre kompilacje systemu operacyjnego Linux.

Uwaga: należy zawsze używać kabla USB wysokiej jakości z certyfikatem USB Hi-Speed. Użycie przewodu USB o długości przekraczającej 3 m może skutkować problemami z jakością dźwięku.

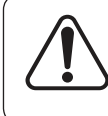

Przed podłączeniem przewodu do złącza USB lub odłączeniem tego przewodu, przełączeniem wejścia, a także przed uruchomieniem komputera należy bezwzględnie ustawić minimalny poziom głośności w urządzeniu 851C lub je wyłączyć.

#### <sup>9</sup> Przełącznik Ground/Lift

Przełącznik Ground/Lift umożliwia odłączenie uziemienia gniazda USB od uziemienia obudowy urządzenia 851C. Odłączenie uziemienia (pozycja Lift) może być przydatne, jeśli po wybraniu wejścia USB w głośnikach słychać przydźwięk elektroniczny (buczenie). W innych przypadkach przełącznik powinien pozostać w pozycji Ground.

#### $(10 - (1)$  Wejścia cyfrowe 1 i 2

Urządzenie 851C ma łącznie trzy wejścia cyfrowe. Wejścia 1 i 2 są wyposażone w gniazda koncentryczne S/PDIF i światłowodowe TOSLINK.

Dla każdego z wejść można używać najdogodniejszego gniazda. Nie można jednak korzystać z obu jednocześnie.

Wejście koncentryczne: należy użyć wysokiej jakości cyfrowego przewodu połączeniowego cinch (RCA) o impedancji 75 omów (nie do standardowych zastosowań w urządzeniach audio). Wejście obsługuje materiały o rozdzielczości od 16 do 24 bitów i częstotliwości do 192 kHz.

Wejście światłowodowe TOSLINK: należy użyć wysokiej jakości światłowodowego przewodu połączeniowego TOSLINK przeznaczonego do urządzeń audio. Wejście obsługuje materiały o rozdzielczości od 16 do 24 bitów i częstotliwości do 96 kHz (nie zaleca się używania gniazda TOSLINK przy częstotliwościach próbkowania 192 kHz).

#### 12 Wejście cyfrowe AES/EBU

Do podłączania źródeł sygnału o zbalansowanym wyjściu cyfrowym (AES/ EBU). Wejście obsługuje materiały o rozdzielczości od 16 do 24 bitów i częstotliwości do 192 kHz.

#### 13 Niezbalansowane wyjście audio

Tradycyjne wejście typu cinch (RCA) sygnału stereofonicznego, służące do podłączenia przetwornika do gniazd liniowych wzmacniacza. Należy używać wysokiej jakości kabla stereofonicznego typu RCA przeznaczonego do analogowych sygnałów audio.

#### 14 Zbalansowane wyjście audio

Urządzenie 851C jest wyposażone w zbalansowane wyjścia w dwóch gniazdach XLR. Wyjścia zbalansowane przesyłają sygnał o wyższej jakości dźwięku, a w przypadku współpracy przetwornika z urządzeniem ze zbalansowanymi gniazdami wejściowymi umożliwiają wyeliminowanie szumu i zakłóceń spowodowanych przez kable.

Uwaga: połączenia z użyciem gniazd XLR należy wykonać w następujący sposób:

Styk 1: masa

Styk 2: przewód gorący (sygnał)

Styk 3: przewód zimny (sygnał odwrócony w fazie)

# Elementy sterujące na panelu przednim

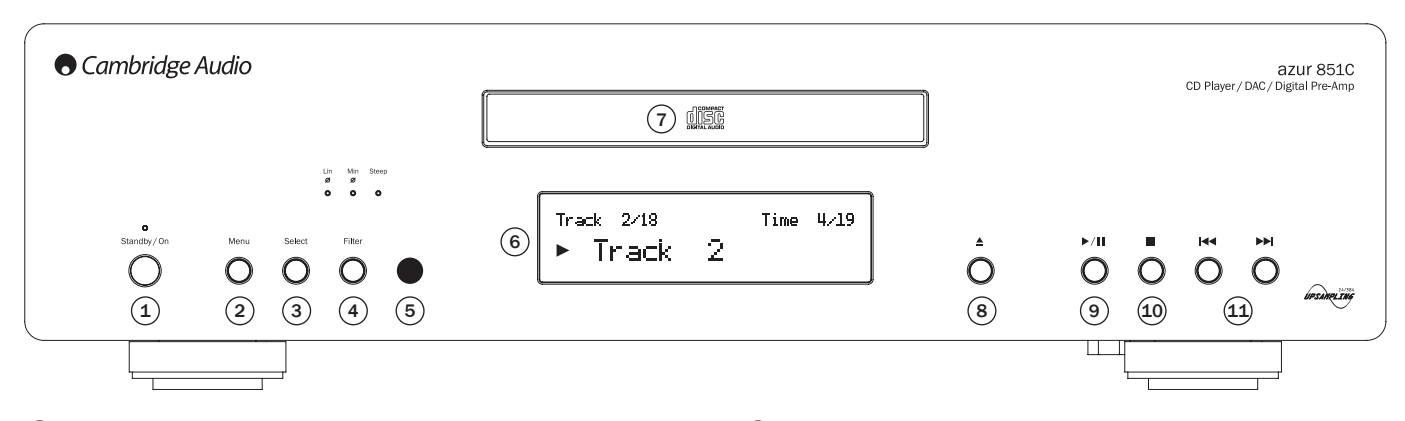

#### 1 Tryb gotowości/Włącz

Umożliwia przełączanie urządzenia 851C między trybem gotowości i trybem pracy. Tryb gotowości to tryb niskiego poboru energii, w którym jej zużycie wynosi mniej niż 0,5 W. Gdy urządzenie 851C nie jest używane, można je pozostawić w trybie gotowości.

#### $(2)$  Menu

Naciśnięcie tego przycisku pozwala wyświetlić menu ustawień urządzenia 851C. Można w nim skonfigurować różne parametry działania urządzenia. Pozycje menu są wyświetlane na wyświetlaczu urządzenia 851C i obsługiwane za pomocą przycisków Wybór oraz  $\mathsf{N}$  > ma panelu przednim. Więcej informacji można znaleźć w rozdziale "Zasady obsługi urządzenia" w tym podręczniku.

#### <sup>3</sup> Wybór

Pozwala wybrać tryb odtwarzania płyt CD, wejście cyfrowe 1, wejście cyfrowe 2, wejście AES/EBU lub wejście cyfrowe USB. Więcej informacji można znaleźć w rozdziale "Zasady obsługi urządzenia" w tym podręczniku.

#### $(4)$  Filtr

Pozwala przełączać się między trzema charakterystykami filtru cyfrowego: liniowa charakterystyka fazowa, minimalna charakterystyka fazowa oraz charakterystyka stroma. Różne filtry cyfrowe zapewniają niewielkie różnice w charakterystyce jakości dźwięku. O tym, jaki wybrano filtr, informują wskaźniki znajdujące się nad przyciskiem.

Dla każdego wejścia i odtwarzania płyt CD zapisywane są różne ustawienia filtru.

Uwaga: wskaźnik filtru miga, jeśli za pomocą pilota włączono tryb wyciszenia.

#### 5 Odbiornik podczerwieni

Służy do odbierania poleceń wysyłanych z pilota Azur za pośrednictwem podczerwieni. Do poprawnej pracy zdalnego sterowania wymagana jest wolna przestrzeń między pilotem i odbiornikiem.

#### $(6)$  Wyświetlacz

Na wyświetlaczu pokazywane są obecnie źródło sygnału oraz różne informacje o pracy urządzenia 851C.

#### <sup>7</sup> Taca na płyty

Taca na płyty kompaktowe. Aby ją wysunąć lub wsunąć, naciśnij przycisk otwierania/zamykania.

#### $(8)$  Otwieranie/Zamykanie

Przycisk służy do otwierania i zamykania tacy na płyty.

Uwaga: zamknięcie tacy spowoduje również naciśnięcie przycisku odtwarzania.

#### $(9)$  Odtwarzanie/Wstrzymanie ( $\sqrt{||}$ )

Naciśnięcie tego przycisku powoduje odtwarzanie włożonej płyty lub wstrzymanie trwającego odtwarzania.

Uwaga: w zależności od zainstalowanego na podłączonym komputerze oprogramowania do obsługi dźwięku przyciskami odtwarzania i wstrzymania można także sterować odtwarzaniem plików dźwiękowych przez port USB.

#### $(10)$  Zatrzymanie

Zatrzymuje odtwarzanie płyty CD.

#### 11 Zmiana ścieżki/Przyspieszone odtwarzanie ( )

Naciśnięcie tego przycisku powoduje zmianę odtwarzanej ścieżki. Naciśnięcie i przytrzymanie powoduje przechodzenie do przodu lub do tyłu w obrębie obecnie odtwarzanego utworu. Przycisków zmiany ścieżki/ przyspieszonego odtwarzania używa się także do nawigowania po menu.

Uwaga: w zależności od zainstalowanego na podłączonym komputerze oprogramowania do obsługi dźwięku w niektórych aplikacjach przyciskami zmiany ścieżki/przyspieszonego odtwarzania można także sterować odtwarzaniem plików dźwiękowych przez port USB. Funkcja zmiany ścieżki nie jest dostępna podczas odtwarzania plików dźwiękowych przez port USB.

#### Informacje pokazywane na wyświetlaczu

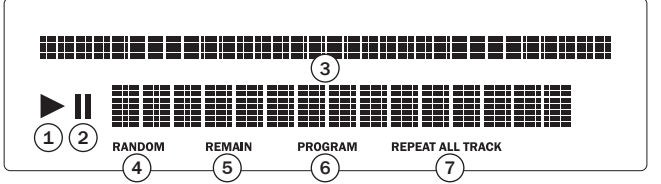

#### 1 Odtwarzanie

Ta ikona jest podświetlona w trakcie odtwarzania płyty.

#### <sup>2</sup> Wstrzymanie

Ta ikona informuje o wstrzymaniu odtwarzania.

#### <sup>3</sup> Wyświetlacz

Pojawiają się tu informacje o odtwarzaniu w postaci znaków alfanumerycznych. Po umieszczeniu w odtwarzaczu płyty CD zostaną odczytane dane o jej zawartości (TOC), co trwa kilka sekund. Następnie na wyświetlaczu pojawi się informacja o liczbie utworów na danej płycie i ich łącznej długości.

Jeśli dana płyta CD będzie zawierać informacje CD-Text, na wyświetlaczu pojawi się jeden raz informacja o tytule albumu w postaci ruchomego komunikatu (informacja o liczbie ścieżek nie będzie się przesuwać). Rozpoczęcie odtwarzania jednej ze ścieżek spowoduje wyświetlenie informacji o numerze tej ścieżki, łącznej liczbie ścieżek i czasie odtwarzania. Jeśli płyta będzie zawierać informacje CD-Text, na wyświetlaczu pojawi się jeden raz informacja o tytule ścieżki w postaci ruchomego komunikatu. Aby ponownie wyświetlić informacje CD-Text, naciśnij przycisk i (informacje) na pilocie.

#### <sup>4</sup> Random (Losowo)

Ten komunikat informuje o aktywnym trybie odtwarzania losowego.

#### 5 Remain (Pozostały czas)

Ten komunikat jest widoczny podczas wyświetlania informacji o czasie pozostałym do końca odtwarzania bieżącej ścieżki lub całej płyty.

#### <sup>6</sup> Program

Informacja jest podświetlona, jeśli wybrano tryb programowania.

#### 7 Repeat All/Repeat Track (Powtarzanie całości/ścieżki)

Te komunikaty są wyświetlane po uaktywnieniu odpowiednio trybu odtwarzania wielokrotnego całej płyty (Repeat All) lub określonej ścieżki (Repeat Track).

# azur 851C

# Pilot zdalnego sterowania

Urządzenie 851C jest dostarczane z pilotem zdalnego sterowania Azur Navigator, który zapewnia te same funkcje, co panel sterowania, pozwalając także sterować wzmacniaczami z serii Azur. Przed użyciem pilota należy do niego włożyć dołączone w zestawie baterie typu AAA.

Sposób działania przycisków pilota Azur opisano poniżej.

Umożliwia przełączanie urządzenia 851C między trybem gotowości i trybem pracy.

Otwiera i zamyka tacę na płyty CD.

Służą do wyboru utworu na płycie CD. Naciśnij numer wybranej ścieżki, aby rozpocząć jej odtwarzanie od początku. Aby wybrać numer ścieżki większy niż 10, naciśnij przycisk -/--, a następnie wprowadź żądany numer ścieżki.

Zmienia jasność podświetlenia wyświetlacza urządzenia 851C. Dostępne są dwa poziomy jasności oraz opcja wyłączenia podświetlenia.

#### $\binom{1}{2}$

Te przyciski służą do włączania, zatrzymywania i chwilowego wstrzymywania odtwarzania płyty CD.

 w zależności od zainstalowanego na podłączonym komputerze oprogramowania do obsługi dźwięku przyciskami odtwarzania i wstrzymania można także sterować odtwarzaniem sygnału dźwiękowego przesyłanego przez port USB.

Do przodu ( $\Psi$ ): naciśnij, aby przejść do następnej ścieżki na płycie CD. Naciśnij i przytrzymaj ten przycisk, aby szybko przechodzić do kolejnych ścieżek.

Do tyłu (K): naciśnij, aby przejść do poprzedniej ścieżki na płycie CD. Naciśnij i przytrzymaj ten przycisk, aby szybko przechodzić do poprzednich ścieżek.

Uwaga: w zależności od zainstalowanego na podłączonym komputerze oprogramowania do obsługi dźwięku przyciskami zmiany ścieżek można także sterować odtwarzaniem sygnału dźwiękowego przesyłanego przez port USB.

Naciśnij i przytrzymaj ten przycisk, aby przejść dalej podczas odtwarzania płyty CD.

Naciśnij i przytrzymaj ten przycisk, aby cofnąć się podczas odtwarzania płyty CD.

Naciśnięcie tego przycisku pozwala wyświetlić menu ustawień urządzenia 851C. Można w nim skonfigurować różne parametry działania urządzenia.

Naciśnięcie tego przycisku pozwala przełączać się między pięcioma opcjami wejścia urządzenia 851C. W menu konfiguracji należy nacisnąć ten przycisk, aby zaakceptować parametr lub opcję wyróżnione w menu na wyświetlaczu.

Informacje o funkcjach tych przycisków można znaleźć w rozdziale "Zasady obsługi urządzenia".

Naciśnięcie tego przycisku pozwala przełączać się między trzema opcjami filtru cyfrowego urządzenia 851C.

Naciśnięcie tego przycisku pozwala wyświetlić wszelkie dodatkowe dostępne informacje o sygnale wejściowym przesyłanym do urządzenia 851C.

Te przyciski umożliwiają regulację głośności wzmacniacza w obsługiwanych wzmacniaczach z gamy Cambridge Audio Azur.

 jeśli funkcja cyfrowej regulacji głośności w urządzeniu 851C jest włączona, przyciski sterowania głośnością na pilocie wpływają na poziom wyjściowy sygnału z urządzenia. Więcej informacji można znaleźć w rozdziale "Zasady obsługi urządzenia" w tym podręczniku.

Naciśnięcie tego przycisku pozwala na przełączanie się między wejściami

wzmacniacza.

 $\sigma$ 

Naciśnięcie tego przycisku umożliwia przełączanie się między sterowaniem głośnością i balansem wzmacniącza za pomocą<br>przycisków zwiększania (ब) i zmniejszania ( =) poziomu głośności.

Naciśnięcie tego przycisku umożliwia przełączanie się między dwoma wyjściami głośników we wzmacniaczach Cambridge Audio Azur wyposażonych w taką funkcję.

Naciśnięcie tego przycisku pozwala wyciszenie sygnału wyjściowego we wzmacniaczach Cambridge Audio Azur. Jeśli funkcja cyfrowej regulacji głośności w urządzeniu 851C jest włączona, przycisk ten spowoduje wyciszenie lub wyłączenie wyciszenia sygnału wyjściowego z urządzenia 851C.

Wskaźnik Filtr miga, jeśli funkcja wyciszenia jest włączona. Aby włączyć sygnał wyjściowy z powrotem, naciśnij przycisk wyciszenia ponownie.

Służy do wyboru źródeł sygnału w obsługiwanych wzmacniaczach CA Azur.

#### Zgodność z urządzeniami firmy Apple

Pilot zdalnego sterowania Azur 851AC Navigator umożliwia sterowanie podstawowymi funkcjami urządzeń firmy Apple, np. Apple TV lub rodziny produktów iPod, iPhone i iPad po podłączeniu ich do stacji dokujących Cambridge Audio lub Apple.

Należy nacisnąć i przytrzymać przycisk urządzenia zewnętrznego, odpowiadający wejściu, do którego podłączono produkt firmy Apple, jednocześnie naciskając też jeden z poniższych przycisków.

Funkcje będą się w niewielkim stopniu różnić w zależności od produktu.

Wybór

Odtwarzanie/Wstrzymywanie

Zatrzymanie lub Menu

- Krótkie naciśnięcie powoduje zmianę ścieżki albo przejście w lewo lub w prawo. Naciśnięcie i przytrzymanie uaktywnia funkcję przyspieszonego odtwarzania (do przodu lub do tyłu).
	- Regulacja głośności dźwięku oraz przemieszczanie się po ekranach menu.

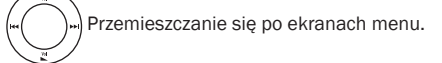

Pilota Azur można w razie potrzeby sparować z maksymalnie sześcioma określonymi urządzeniami firmy Apple, z wykorzystaniem sześciu przycisków urządzeń zewnętrznych. Funkcja ta jest przydatna, gdy użytkownik ma dostęp do większej liczby produktów firmy Apple.

: aby przeprowadzić parowanie z urządzeniem firmy Apple, należy nacisnąć i przytrzymać żądany przycisk urządzenia zewnętrznego wraz z przyciskiem przez sześć sekund. Niektóre urządzenia, na przykład Apple TV, wyświetlają wizualne powiadomienie o zakończeniu parowania.

: aby cofnąć parowanie z urządzeniem firmy Apple, należy nacisnąć przytrzymać przez sześć sekund dowolny z przycisków urządzenia zewnętrznego (źródła sygnału) wraz z przyciskiem «.

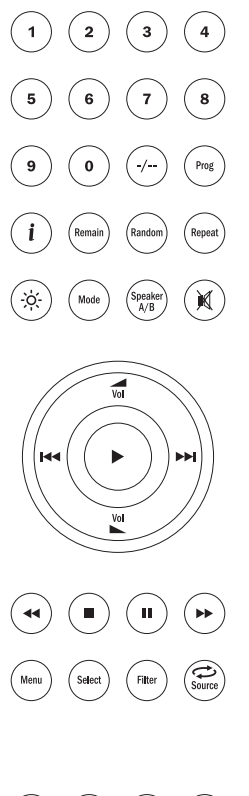

**S3** 

 $s<sub>4</sub>$ 

 $(\blacktriangle)$ 

# **Cambridge Audio**

# Zasady obsługi urządzenia

Po wykonaniu wszystkich wymaganych połączeń wejściowych i wejściowych można włączyć urządzenie 851C, używając przełącznika zasilania na tylnym panelu oraz przycisku *Tryb gotowości/Włącz* na przednim panelu lub pilocie. Należy również włączyć wzmacniacz, do którego podłączone jest urządzenie 851C, wybrać jego odpowiednie wejście i ustawić właściwy poziom głośności.

Do sterowania większością funkcji urządzenia 851C można używać przycisków na przednim panelu lub na pilocie.

Aby używać urządzenia 851C jako zwykłego odtwarzacza CD, należy wykonać opisane niżej czynności:

#### Wkładanie i odtwarzanie płyt CD

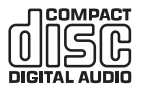

Urządzenie jest przystosowane do odtwarzania płyt CD, CD-R (z możliwością jednokrotnego zapisu) i CD-RW (z możliwością wielokrotnego zapisu), które są oznaczone przedstawionym obok logotypem. Inne rodzaje płyt nie są obsługiwane. Warunkiem odczytania płyty CD-R/CD-RW jest

zapisanie na niej poprawnych danych TOC. Odtwarzane są jedynie płyty zapisane w formacie CD-DA (z muzyką). Nie należy podejmować prób odtworzenia płyty zawierającej inne dane, np. komputerowej płyty CD-ROM czy płyty zawierającej pliki MP3 albo WMA.

- 1. Otwórz tacę na płyty, naciskając przycisk Otwórz/Zamknij<sup>4</sup>. Gdy taca zostanie całkowicie otwarta, umieść w niej płytę stroną z etykietą do góry.
- 2. Ponownie naciśnii przycisk *Otwórz/Zamknij* ▲, aby zamknąć tace. Po całkowitym zamknięciu tacy z prawidłowo włożoną płytą CD odtwarzacz automatycznie odczyta jej zawartość. Urządzenie 851C wyświetli liczbę utworów na płycie i łączny czas jej odtwarzania. Naciśnięcie przycisku *Odtwarzanie* () na przednim panelu lub pilocie także spowoduje zamknięcie tacy i rozpoczęcie odtwarzania płyty.

Uwaga: jeśli w konfiguracji urządzenia 851C włączona jest funkcja automatycznego odtwarzania, odtwarzanie płyty rozpocznie się zaraz po zamknięciu tacy. Więcej informacji można znaleźć w rozdziale pt. "Konfiguracja".

3. Jeśli odtwarzanie płyty nie rozpoczęło się natychmiast, naciśnij przycisk *Odtwarzanie/Wstrzymanie* na przednim panelu lub przycisk *Odtwarzanie* () na pilocie. Aby tymczasowo wstrzymać odtwarzanie, naciśnij przycisk Odtwarzanie/Wstrzymanie na przednim panelu lub przycisk Wstrzymanie (II ) na pilocie. Aby zatrzymać odtwarzanie, naciśnij przycisk Zatrzymanie ( $\blacksquare$ ) na przednim panelu lub na pilocie. Podczas odtwarzania płyty na wyświetlaczu urządzenia 851C widoczne są nazwa lub numer bieżącego utworu i czas pozostały do jego zakończenia. Po wstrzymaniu odtwarzania na wyświetlaczu pojawi się czas pozostały do zakończenia od chwili wstrzymania. Po zatrzymaniu odtwarzania na wyświetlaczu będzie ponownie wyświetlana liczba utworów na płycie i łączny czas jej odtwarzania.

Uwaga: urządzenia 851C nie należy pozostawiać w trybie wstrzymania odtwarzania na dłuższy czas.

4. W celu wyjęcia płyty naciśnij w dowolnym momencie przycisk *Otwórz/* Zamknij ▲ na przednim panelu lub na pilocie. Płytę można wyciągnąć dopiero po całkowitym wysunięciu tacy.

WAŻNE:

- Na tacy nie należy umieszczać przedmiotów innych niż obsługiwana przez urządzenie płyta. W przeciwnym razie może dojść do uszkodzenia mechanizmu.
- Nie wolno otwierać ani zamykać tacy ręcznie, na siłę.
- Kiedy odtwarzacz nie jest używany, taca na płytę powinna być zamknięta.
- Jeśli płyta jest silnie porysowana lub bardzo brudna, odtwarzacz nie będzie mógł jej odczytać i odtworzyć.
- Nie wolno kłaść na tacy więcej niż jednej płyty jednocześnie.

#### Odtwarzanie określonego utworu z płyty CD

Po włączeniu urządzenia 851C i włożeniu płyty można wybierać do odtwarzania określone utwory, naciskając jeden z przycisków Z*miana ścieżki*<br>(1← 1→) na przednim panelu lub pilocie, aby przechodzić do przodu lub do tyłu między zapisanymi na płycie utworami. Kiedy na wyświetlaczu urządzenia pojawi się tytuł żądanego utworu, należy nacisnąć przycisk *Odtwarzanie* () na przednim panelu lub pilocie, aby rozpocząć odtwarzanie. Płyta zostanie wówczas odtworzona od wybranego utworu do końca.

#### Przyspieszone odtwarzanie w obrębie utworu

Po włączeniu urządzenia 851C i włożeniu płyty można znaleźć określony moment utworu, naciskając jeden z przycisków *Przyspieszone odtwarzanie* ( ) na przednim panelu lub pilocie, aby szybko przechodzić do przodu lub do tyłu w obrębie utworu. Po znalezieniu żądanego momentu można zwolnić przycisk. Płyta zostanie wówczas odtworzona od wybranego momentu do końca.

#### Wielokrotne odtwarzanie płyty lub ścieżki

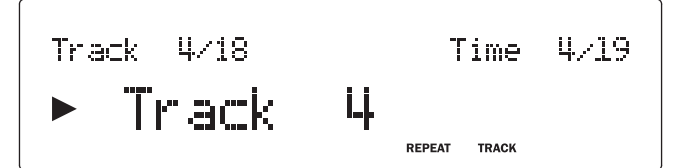

Po włączeniu urządzenia 851C i rozpoczęciu odtwarzania płyty można włączyć powtarzanie w nieskończoność określonego utworu lub całej płyty. W celu wielokrotnego odtworzenia określonego utworu naciśnij przycisk *Powtórz* na pilocie w trakcie odtwarzania danego utworu. Na wyświetlaczu urządzenia 851C pojawi się komunikat "Repeat Track". Aby odtworzyć wielokrotnie całą płytę, wystarczy dwukrotnie nacisnąć przycisk *Powtórz* na pilocie. Na wyświetlaczu urządzenia 851C pojawi się komunikat "Repeat All". Wielokrotne odtwarzanie utworu lub płyty można anulować, po raz kolejny naciskając przycisk Powtórz na pilocie lub przycisk Zatrzymanie (■) na przednim panelu lub pilocie, albo też otwierając tacę na płyty.

#### Losowe odtwarzanie utworów

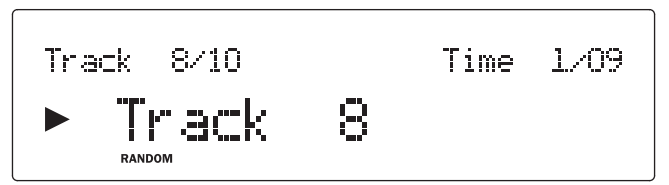

Po włączeniu urządzenia 851C i włożeniu płyty można odtwarzać utwory w sposób losowy. Aby wybrać odtwarzanie losowe, wystarczy nacisnąć raz przycisk *Losowe odtwarzanie* na pilocie, a następnie przycisk *Odtwarzanie*<br>(▶). Odtwarzanie losowe można anulować, po raz kolejny naciskając przycisk Losowe odtwarzanie. Po zakończeniu utworu, podczas którego anulowano odtwarzanie losowe, pozostałe utwory będą odtwarzane w kolejności, w jakiej są zapisane na płycie.

#### Korzystanie z funkcji wyświetlania pozostałego czasu odtwarzania

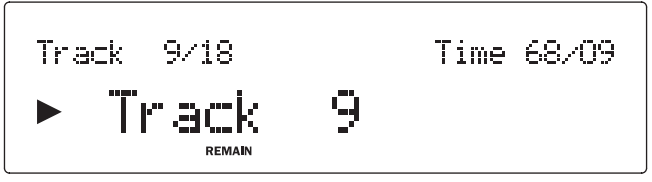

Po włączeniu urządzenia 851C i rozpoczęciu odtwarzania płyty można nacisnąć przycisk *Pozostaly czas* raz, aby wyświetlić czas pozostały do końca utworu, lub dwa razy, aby wyświetlić czas pozostały do końca płyty.

#### Odtwarzanie programowane

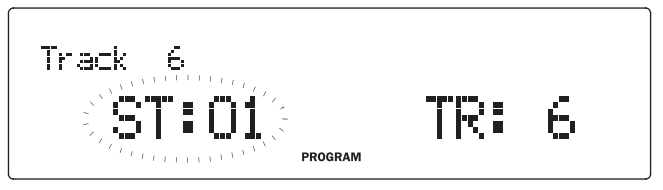

Kolejność odtwarzania utworów z płyty CD można zaprogramować na liście odtwarzania. Można także usunąć utwory z listy odtwarzania albo zaprogramować ich odtwarzanie wielokrotne.

Po włączeniu urządzenia 851C i włożeniu płyty naciśnij Prog na pilocie. Na wyświetlaczu urządzenia 851C zostanie wyświetlone menu Program. Za pomocą przycisków Skip (K >>) na przednim panelu lub pilocie można przejść do ścieżki, która ma się znaleźć na pierwszym miejscu listy odtwarzania. Naciśnij przycisk Play na pilocie, aby potwierdzić pierwszą ścieżkę. Powtórz procedurę dla wszystkich ścieżek, które mają się znaleźć na liście odtwarzania, a następnie naciśnij przycisk Stop  $(\blacksquare)$  na przednim panelu lub pilocie, aby zapisać zaprogramowaną listę odtwarzania. Użyj przycisku Play (4) na przednim panelu lub pilocie, aby odtworzyć zaprogramowaną listę odtwarzania po jej zapisaniu.

Podczas odtwarzania zaprogramowanej listy odtwarzania można normalnie używać funkcji Wstrzymanie (II), Zmiana ścieżki (K + +) i *Przyspieszone odtwarzanie* (← →). Jednokrotne naciśnięcie przycisku *Zatrzymanie* (■) na przednim panelu lub pilocie spowoduje zatrzymanie odtwarzania bez usuwania listy odtwarzania. Dwukrotne naciśnięcie tego przycisku spowoduje zatrzymanie odtwarzania i usunięcie listy.

### Korzystanie z wejść cyfrowych

Urządzenie 851C jest wyposażone w cztery wejścia cyfrowe służące do podłączania zewnętrznych źródeł sygnału cyfrowego. Po wybraniu wejścia cyfrowego częstotliwość próbkowania sygnałów dźwiękowych z urządzeń zewnętrznych jest zwiększana, po czym są one przesyłane do wyjść analogowych urządzenia 851C. Wyjścia analogowe zawsze przekazują dane wejściowe bez ich przetwarzania.

Formaty wejść cyfrowych i interfejsów są wymienione w poniższej tabeli: Wejście cyfrowe

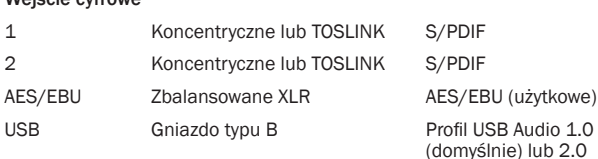

Wejścia cyfrowe urządzenia 851C oraz odtwarzacz płyt CD 851C są wybierane kolejno poprzez naciśnięcie przycisku Wybór na przednim panelu lub pilocie. W przypadku wejść cyfrowych 1 i 2 oraz wejścia AES/EBU odtwarzanie dźwięku rozpoczyna się natychmiast po wybraniu wejścia, jeśli wykryty zostanie odpowiedni strumień danych.

Podczas odtwarzania sygnału cyfrowego na wyświetlaczu urządzenia 851C wyświetlana jest częstotliwość próbkowania strumienia wejściowego oraz jego głębia (rozdzielczość bitowa), a także informacja o zwiększeniu częstotliwości próbkowania do 24 bitów/384 kHz. Jeśli do wejścia cyfrowego nie jest podłączone żadne źródło sygnału albo podłączony jest nieobsługiwany strumień danych, po wybraniu tego wejścia na wyświetlaczu widoczny będzie komunikat UNLOCKED (Odblokowany).

Uwaga: w przypadku niektórych źródeł zamiast dokładnej rozdzielczości bitowej widoczne są informacje o maksymalnej rozdzielczości wynoszącej 20 bitów (wyświetlane jako < = 20) lub 24 bity (wyświetlane jako < =24).

### Dźwięk przesyłany przez port USB

Wejście USB urządzenia 851C umożliwia odtwarzanie plików dźwiękowych lub programów strumieniowych z komputerów osobistych z systemami Microsoft Windows i Apple Mac OS X (oraz niektórych kompilacji systemu Linux). Po podłączeniu przez port USB urządzenie 851C zostanie rozpoznane przez komputer jako urządzenie audio. Wskazanie urządzenia 851C w panelu sterowania komputera pozwoli na odtwarzanie plików audio zapisanych lokalnie na dysku komputera albo przesyłanych do niego strumieniowo przez sieć lub Internet.

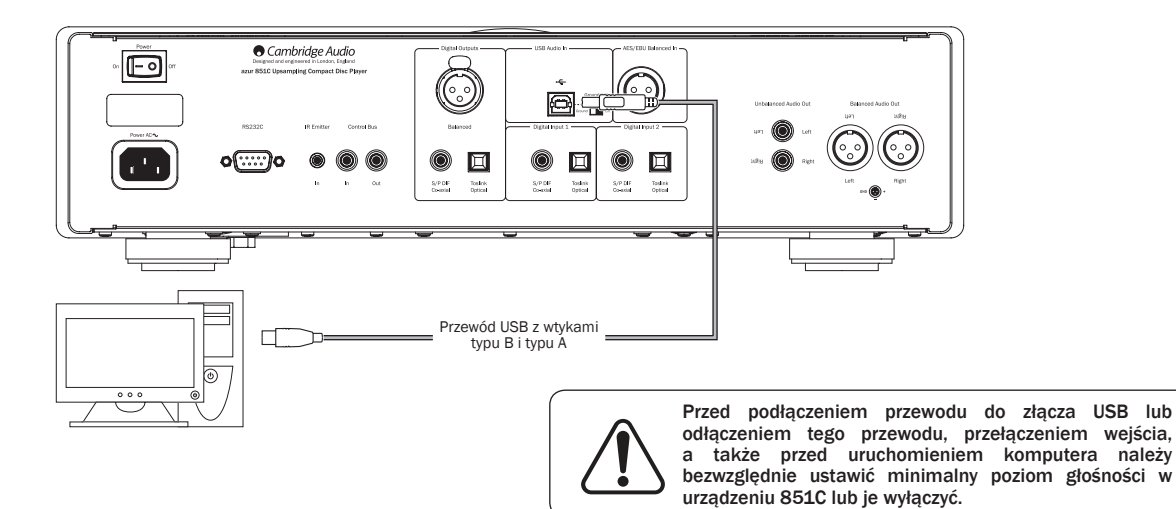

Uwaga: należy zawsze używać kabla USB wysokiej jakości z certyfikatem USB Hi-Speed. Użycie przewodu USB o długości przekraczającej 3 m może skutkować problemami z jakością dźwięku.

# **Cambridge Audio**

#### Zasady obsługi urządzenia (ciąg dalszy)

#### Zaawansowana obsługa standardu USB Audio

Urządzenie 851C jest zgodne zarówno ze standardem USB 2.0 (Hi-Speed), jak i USB 1.1 (Full-Speed).

Przewidziano również obsługę nowego standardu USB 3.0. W tym przypadku komputer będzie rozpoznawać urządzenie 851C jako urządzenie USB 2.0  $\ln h$  1.1.

Urządzenie 851C obsługuje także dwa protokoły USB Audio (nie są one tożsame z dwoma wspomnianymi wyżej standardami połączenia): USB Audio 1.0 (z użyciem standardu połączenia USB 1.1 i obsługą sygnału o rozdzielczości do 24 bitów/częstotliwości próbkowania do 96 kHz) oraz USB Audio 2.0 (z użyciem standardu połączenia USB 2.0 i obsługą sygnału o rozdzielczości do 24 bitów/częstotliwości próbkowania do 192 kHz).

Domyślnie używany jest standard połączenia USB 1.1 i protokół USB Audio 1.0. Ta konfiguracja jest zgodna z niemal wszystkimi popularnymi systemami operacyjnymi i typami komputerów, nie wymaga użycia sterowników, a ponadto zapewnia obsługę sygnału audio o rozdzielczości do 24 bitów/ częstotliwości próbkowania do 96 kHz i obsługę funkcji Plug and Play.

W przypadku tej konfiguracji urządzenie 851C obsługuje sygnał o rozdzielczości do 24 bitów i częstotliwości próbkowania do 96 kHz, informując komputer, że jest zgodne z częstotliwościami próbkowania z zakresu od 32 do 96 kHz.

Trzeba jednak zaznaczyć, że niektóre wersje systemów operacyjnych Windows/Mac OS mogą ograniczać lub ustalać na określonym poziomie częstotliwość próbkowania sygnału wyjściowego albo nawet poddawać taki sygnał ponownemu próbkowaniu.

Więcej informacji na ten temat można znaleźć w naszej witrynie internetowej. pod adresem www.cambridge-audio.com/851CSupport, gdzie zamieszczono przewodnik dotyczący standardu USB Audio. Staranny dobór aplikacji do odtwarzania plików audio i wybór odpowiednich ustawień pozwala uniknąć wielu problemów.

Szczególnie ważne jest użycie przygotowanego przez nas bezpłatnego sterownika USB Audio 2.0 do systemu Windows (do pobrania z witryny internetowej firmy Cambridge Audio), który zapewnia obsługę sygnału audio o rozdzielczości do 24 bitów/częstotliwości próbkowania do 192 kHz oraz standardów WASAPI (w trybie wyłączności) i ASIO, zapewniających wyższą jakość dźwięku.

Informacje o przełączaniu trybów USB Audio 1.0 i 2.0 można znaleźć w rozdziale dotyczącym konfiguracji

Poniżej zamieszczono krótkie objaśnienie dostępnych ustawień i konfiguracji.

#### Współpraca z komputerem z systemem Windows

W trybie USB Audio 1.0 (ustawienie domyślne) urządzenie 851C współpracuje ze sterownikiem Audio 1.0 systemu operacyjnego Windows XP, Vista lub 7 (nie ma potrzeby instalowania innego sterownika) i obsługuje sygnał audio o rozdzielczości do 24 bitów i częstotliwości próbkowania do 96 kHz.

Z kolei w trybie USB Audio 2.0 wymagane jest zainstalowanie na komputerze sterownika USB Audio 2.0 firmy Cambridge Audio. Dzięki temu urządzenie 851C będzie obsługiwać sygnał audio o rozdzielczości do 24 bitów i częstotliwości próbkowania do 192 kHz (a w razie potrzeby także standardy ASIO i WASAPI (w trybie wyłączności)).

Sterownik ten można pobrać z witryny internetowej www.cambridge-audio.com/851CSupport.

#### Współpraca z komputerem z systemem Mac OS

Nie ma potrzeby instalowania jakichkolwiek sterowników. W trybie USB Audio 1.0 urządzenie 851C współpracuje ze sterownikiem Audio 1.0 systemu Mac OS X w wersji 10.5 (Leopard) lub nowszej i obsługuje sygnał audio o rozdzielczości do 24 bitów i częstotliwości próbkowania do 96 kHz.

W trybie USB Audio 2.0 urządzenie 851C współpracuje ze sterownikiem Audio 2.0 systemu Mac OS X w wersji 10.5 (Leopard) lub nowszej i obsługuje sygnał audio o rozdzielczości do 24 bitów i częstotliwości próbkowania do 192 kHz.

#### Współpraca z komputerem z systemem Linux

W trybie USB Audio 1.0 urządzenie 851C współpracuje ze sterownikiem Audio 1.0 większości kompilacji systemu operacyjnego Linux i obsługuje sygnał audio o rozdzielczości do 24 bitów i częstotliwości próbkowania do 96 kHz.

Niektóre najnowsze kompilacje systemu Linux są zgodne z protokołem USB Audio 2.0. W takiej sytuacji urządzenie 851C należy przełączyć w tryb USB Audio 2.0, aby umożliwić przetwarzanie przez nie sygnału o rozdzielczości do 24 bitów i częstotliwości próbkowania do 192 kHz.

Ponieważ poszczególne kompilacje systemu operacyjnego Linux różnią się doborem oprogramowania i sterowników, w żadnym z powyższych przypadków nie można zagwarantować poprawnego działania urządzenia. W razie problemów należy zainstalować na komputerze odpowiedni sterownik audio.

Sterowniki zapewniające obsługę urządzeń Audio Class 1.0 lub Audio Class 2.0 są niekiedy udostępniane przez społeczności użytkowników systemu Linux. W języku angielskim noszą one nazwę "class drivers". Firma Cambridge Audio nie udostępnia takich sterowników.

#### Przesyłanie niezmodyfikowanych danych audio standardy ASIO i WASAPI (tryb wyłączności)

Warstwy sprzętowa i programowa interfejsu USB w urządzeniu 851C są zgodne ze standardami przesyłania niezmodyfikowanych danych audio.

To, czy dane audio przesyłane do urządzenia 851C są niezmodyfikowane (np. niepoddane ponownemu próbkowaniu albo miksowaniu przez komputer), zależy od aplikacji użytej do odtwarzania plików i od mechanizmów obsługi dźwięku zastosowanych w systemie operacyjnym.

Standardowe sterowniki audio systemu Windows XP (często nazywane sterownikami WDM) obsługują domyślnie przesył danych w standardzie MME lub DirectSound. Oba te standardy wykorzystują mikser systemowy i moduł zmiany częstotliwości próbkowania.

Aby zmienić ten stan rzeczy, można użyć trybu ASIO. Kolejną możliwością jest użycie aplikacji do odtwarzania plików audio, która korzysta z tzw. funkcji "kernel streaming", czyli przesyła strumienie danych wyjściowych bez udziału miksera systemowego.

W systemach operacyjnych Windows Vista i Windows 7 zastosowano nowy standard przesyłania danych audio, nazywany WASAPI. Standard ten obsługuje dwa tryby pracy: współdzielony (shared) i wyłączności (exclusive). Tryb współdzielony przypomina standardy MME i DirectSound, natomiast w trybie wyłączności jest pomijany systemowy mikser/moduł zmiany częstotliwości próbkowania, a dane audio są przesyłane w postaci niezmodyfikowanej, o ile karta dźwiękowa obsługuje tylko jedną aplikację dźwiękową (np. nie są odtwarzane dźwięki systemowe).

Aby zapewnić przesyłanie do urządzenia niezmodyfikowanych danych audio, należy użyć aplikacji do odtwarzania plików audio, zgodnej ze standardem ASIO lub WASAPI (w trybie wyłączności) (w przypadku korzystania z komputera z systemem operacyjnym Windows Vista lub Windows 7) albo umożliwiającej pomijanie miksera systemowego.

Ponieważ ta dziedzina rozwija się bardzo szybko, warto sprawdzać okresowo, czy w Internecie nie pojawiły się nowe aplikacje do odtwarzania plików multimedialnych, zgodne z opisanymi tu standardami zapewniającymi jakość dźwięku bardziej zbliżoną do profesjonalnej.

Warunkiem korzystania ze standardu ASIO jest zainstalowanie na komputerze sterownika Cambridge Audio Sound Driver i przełączenie urządzenia 851C w tryb USB Audio 2.0.

Nie ma potrzeby wybierania jakichkolwiek ustawień sterownika, ponieważ samoczynnie uaktywnia on przesył danych w standardzie ASIO. Konieczne jest jedynie zainstalowanie i odpowiednie skonfigurowanie odtwarzacza plików zgodnego ze standardem ASIO.

ASIO (Audio Stream Input/Output) to opracowany przez firmę Steinberg Ltd. protokół używany przez sterowniki audio do systemu Windows, stanowiące alternatywę dla sterowników firmy Microsoft. Standard ASIO zapewnia przesył danych audio z aplikacji do odtwarzania plików z częściowym pominięciem standardowej ścieżki ich transferu w systemie Windows (m.in. miksera systemowego), co pozwala zoptymalizować przesyłanie tych danych z odtwarzacza do urządzenia 851C.

Wymagane jest użycie zgodnej ze standardem ASIO aplikacji do odtwarzania plików audio. Niektóre takie aplikacje wymagają zainstalowania odpowiedniego dodatku. Przykładowym odtwarzaczem plików audio zgodnym z opisywanym standardem jest aplikacja Foobar. Więcej informacji na jej temat można znaleźć w Internecie, pod adresem http://www.foobar2000. org.

#### Tryb przedwzmacniacza cyfrowego

Urządzenie 851C można też wykorzystywać jako przedwzmacniacz cyfrowy, podłączony bezpośrednio do odpowiedniego wzmacniacza mocy.

Przed wykonaniem takiego połączenia należy przejść do menu cyfrowej regulacji głośności w urządzeniu 851C, naciskając przycisk *Menu*, a następnie przechodząc do odpowiedniej pozycji za pomocą przycisków  $\overline{\mathsf{H}}$  i  $\mathsf{H}$ .

Naciśnij przycisk *Wybór*, aby wejść do tego menu podrzędnego, a następnie wybierz opcję On (Wł.) za pomocą przycisków  $\overline{\mathsf{M}}$  .

Potwierdź ostatecznie ustawienie, naciskając ponownie przycisk *Wybór*.

Szczegółowy opis struktury menu można znaleźć w następnym rozdziale.

Jeśli funkcja cyfrowej regulacji głośności w urządzeniu 851C jest włączona, przyciski zwiększania i zmniejszania poziomu głośności na pilocie wpływają na poziom wyjściowy sygnału z urządzenia.

Wpływa to na poziom głośności w zbalansowanym wyjściu XLR oraz niesymetrycznym wyjściu typu cinch (RCA). Można użyć dowolnego rodzaju połączenia (patrz schemat poniżej).

Uwaga: nie wolno wyłączać cyfrowej regulacji głośności, jeśli urządzenie jest podłączone do wzmacniacza mocy, ponieważ poziom głośności zostaje wówczas ustawiony na maksymalny bez możliwości regulacji, stosowany wyłącznie podczas korzystania ze zintegrowanego wzmacniacza lub przedwzmacniacza z własną regulacją głośności.

Kiedy funkcja cyfrowej regulacji głośności jest włączona, w strukturze menu jest także dostępna opcja Ch. Balance (Balans kanałów).

Umożliwia ona regulację względnego poziomu prawego i lewego kanału w sytuacjach, gdy jeden głośnik znajduje się dalej lub gdy materiał źródłowy jest niezbalansowany pod tym względem.

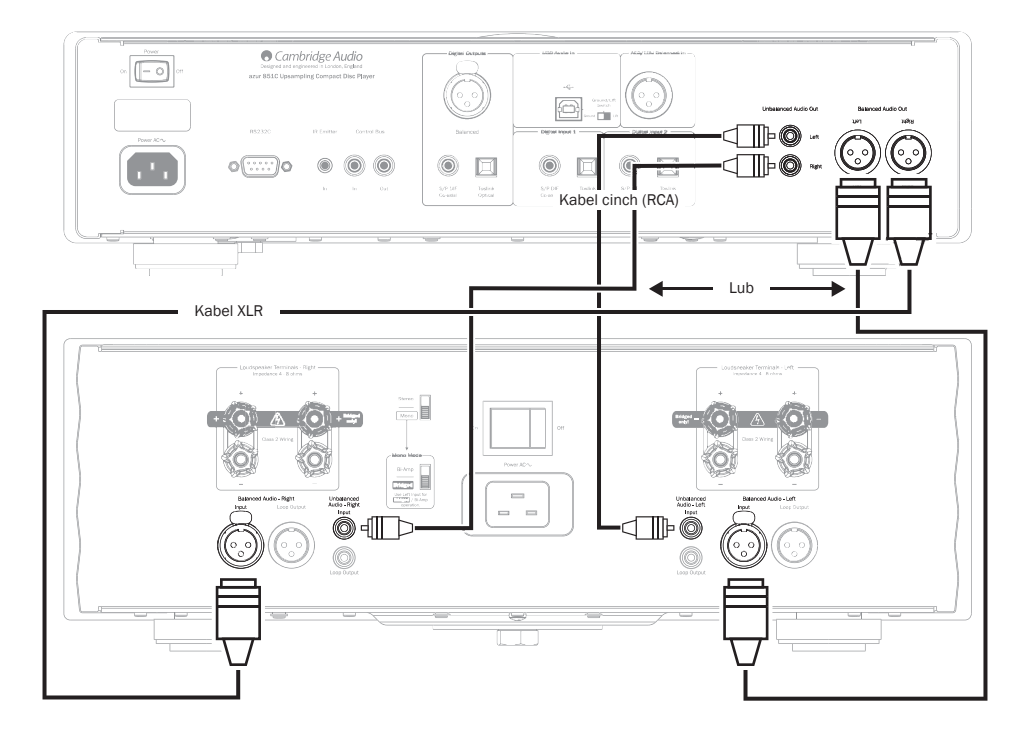

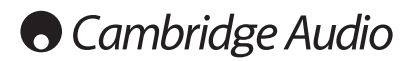

#### Zasady obsługi urządzenia (ciąg dalszy)

#### Korzystanie z urządzenia ze stacją dokującą iD100 dla urządzeń iPod, iPhone i iPad

Urządzenie 851C może współpracować ze stacją dokującą dla urządzeń iPod, iPhone i iPad, Cambridge Audio iD100.

Podłącz stację dokującą iD100 do odpowiedniego wejścia cyfrowego. Można użyć wejścia cyfrowego 1 lub 2 albo wejścia zbalansowanego AES/ EBU. Zalecamy wykorzystanie wejścia zbalansowanego AES/EBU, ponieważ pozwoli to uzyskać najlepszą jakość dźwięku.

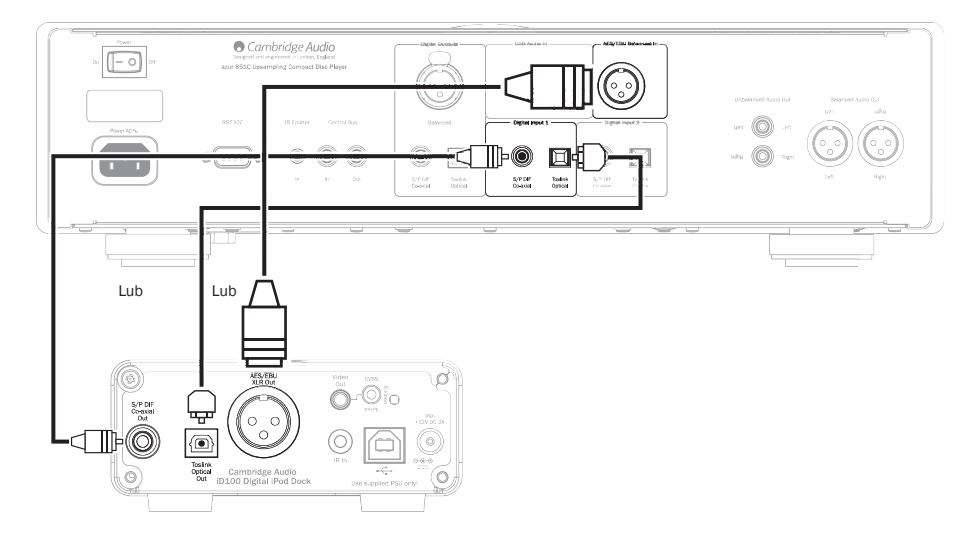

Aby obsługiwać urządzenie iPod, iPhone lub iPad w stacji dokującej, należy najpierw wybrać odpowiednie wejście, a następnie nacisnąć i przytrzymać ten sam przycisk, używając przycisków zgodnych z urządzeniami Apple na pilocie. Więcej informacji można znaleźć w rozdziale "Pilot zdalnego sterowania".

# azur 851C

# POLSKI

Konfiguracja

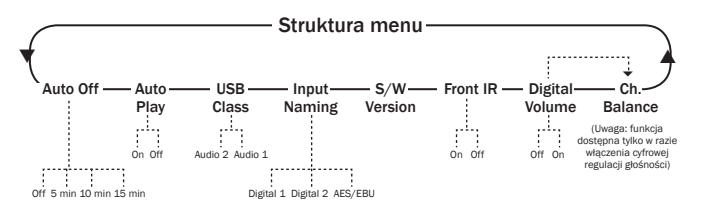

Struktura menu urządzenia 851C obejmuje wiele różnych parametrów konfiguracji, które można dostosować do wymagań instalacji i preferencji osobistych. Do parametrów konfiguracyjnych można przejść i modyfikować je za pomocą interfejsu wykorzystującego wyświetlacz urządzenia 851C oraz przyciski *Menu*, *Wybór*, *Zmiana ścieżki* ( ) i *Zatrzymanie* () na jego przednim panelu i pilocie.

Aby wejść do menu konfiguracji urządzenia 851C, naciśnij przycisk *Menu* na przednim panelu lub na pilocie. Na wyświetlaczu pojawi się pierwszy parametr konfiguracji, Auto Off (Automatyczne wyłączanie). Aby wybrać dalsze<br>parametry do regulacji, naciśnij jeden z przycisków *Zmiana ścieżki* (III III) na przednim panelu lub pilocie.

Po wybraniu żądanego parametru naciśnij przycisk *Wybór* na przednim panelu lub na pilocie. Naciśnięcie jednego z przycisków *Zmiana ścieżki* ( ) spowoduje przewijanie dostępnych opcji dotyczących danego parametru. Po wyświetleniu żądanej opcji naciśnij przycisk *Wybór* na przednim panelu lub na pilocie. Opcja konfiguracji zostanie zachowana. Aby wyjść z menu konfiguracji urządzenia 851C, naciśnij przycisk *Menu* na przednim panelu lub na pilocie, cofając się przez kolejne pozycje interfejsu.

Uwaga: jeśli urządzenie 851C zostanie pozostawione w trybie menu konfiguracji przez ponad minutę bez wykonywania żadnej czynności, automatycznie powróci do normalnego trybu odtwarzania.

Poniżej opisano każdy z parametrów konfiguracji i jego opcje.

Auto Off (Automatyczne wyłączanie): po włączeniu tej funkcji urządzenie 851C przełączy się w tryb gotowości po upływie określonego czasu (jeśli nie jest odtwarzany dźwięk). Dostępne opcje automatycznego wyłączania: Off (Wył.), 5 minut, 10 minut i 15 minut.

Auto Play (Automatyczne odtwarzanie): po włączeniu tej funkcji odtwarzanie płyty CD rozpocznie się zaraz po zamknięciu tacy na płyty. Dostępne opcje automatycznego odtwarzania: Off (Wył.) i On (Wł.).

USB Class (klasa USB): opcje tego parametru umożliwiają obsługę formatów USB Audio 1.0 i USB Audio 2.0. Domyślne ustawienie to USB Audio 1.0, współpracujące bez konieczności instalowania sterownika z większością systemów operacyjnych i materiałami o rozdzielczości od 16 do 24 bitów i częstotliwości 32–96 kHz. Uwaga: opcja USB Audio 2.0 wymaga zainstalowania w systemie Windows specjalnego sterownika. Bez niego wybranie opcji USB Audio 2.0 nie da zwykle żadnego efektu. Szczegółowe informacje zawiera rozdział dotyczący korzystania z formatu USB Audio, przeznaczony dla zaawansowanych użytkowników.

Input Naming (Przypisywanie nazw do wejść): funkcja ta umożliwia zmianę wyświetlanych nazw wejść cyfrowych Digital 1, Digital 2 i AES/EBU. Za pomocą<br>przycisków *Zmiana ścieżki (* I↔ →) i Wybór wybierz nazwę wejścia, którą chcesz zmienić. Pod pierwszą literą istniejącej nazwy pojawi się wówczas migający kursor. Można wtedy użyć przycisków *Odtwarzanie/Wstrzymanie*  i Zatrzymanie (■), aby wyświetlać kolejne dostępne znaki. Po wyświetleniu żądanego znaku użyj przycisków Zmiana ścieżki (i + ), aby przesunąć kursor do następnego znaku nazwy. Naciśnij przycisk *Wybór*, aby zachować nową nazwę.

S/W Version (Wersja oprogramowania): wybranie tej opcji powoduje<br>wyświetlenie numeru wersji wewnetrznego systemu operacyjnego numeru wersji wewnętrznego systemu odtwarzacza i dodatkowych informacji o niej. Informacje te są wykorzystywane przede wszystkim przez personel serwisowy.

Front IR (Przedni odbiornik podczerwieni): parametr ten pozwala włączy lub wyłączyć odbiornik podczerwieni na przednim panelu urządzenia 851C (w razie używania zewnętrznego systemu sterowania podczerwienią i wejścia nadajnika podczerwieni lub magistrali sterującej). W większości instalacji odbiornik podczerwieni powinien być włączony.

Digital Vol (Cyfrowa regulacja głośności): dzięki tej funkcji urządzenie 851C może działać jako przedwzmacniacz cyfrowy podłączony bezpośrednio do wzmacniacza mocy. Po włączeniu tej funkcji za pomocą przycisków regulacji poziomu głośności na pilocie można sterować poziomem wyjścia analogowego urządzenia 851C. Domyślnie funkcja cyfrowej regulacji głośności jest wyłączona (Off). Jest to odpowiednie ustawienie dla większości instalacji urządzenia 851C. Należy ją włączyć (On) tylko wtedy, gdy urządzenie 851C jest zainstalowane w odpowiednio skonfigurowanym systemie audio bez regulacji głośności przed urządzeniem.

Ch. Balance (Balans kanałów): opcja ta jest włączona tylko podczas korzystania z cyfrowej regulacji głośności. Służy do regulowania balansu.

### **Filtry**

Zastosowany w urządzeniu 851C cyfrowy procesor sygnału (DSP) obsługuje trzy tryby działania filtru: liniowa charakterystyka fazowa, minimalna charakterystyka fazowa oraz charakterystyka stroma. Wszystkie trzy filtry są zoptymalizowane pod kątem odtwarzania dźwięku. Każdy z nich zapewnia doskonałą jakość dźwięku, ale różni się nieznacznie sposobem jego optymalizacji. Dlatego udostępniliśmy wszystkie trzy filtry.

Uwaga: w celu zwiększenia czytelności na wszystkich wykresach przedstawiono teoretyczną odpowiedź samego procesora DSP, bez uwzględnienia filtrowania analogowego na wyjściach przetwornika cyfrowoanalogowego i filtrów antyaliasingu stosowanych w trakcie nagrywania czy masteringu źródłowego materiału cyfrowego.

#### Filtr o liniowej charakterystyce fazowej

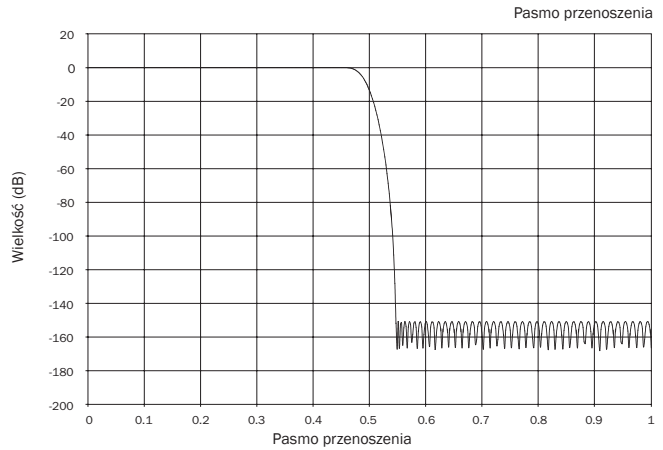

Filtr o liniowej charakterystyce fazowej jest szeroko rozpowszechniony, ponieważ zapewnia niską oscylację w zakresie zarówno pasma przepustowego, jak i pasma tłumieniowego, a także stałe opóźnienie grupowe. Stałe opóźnienie grupowe oznacza, że podczas przepływania przez filtr sygnały dźwiękowe uzyskują takie samo opóźnienie niezależnie od częstotliwości. Dzięki temu całość dźwięku jest spójna czasowo na wyjściu.

Wadą filtru tego typu jest spowodowane przez wewnętrzne przekazywanie przednie w procesorze w odpowiedzi impulsowej powstawanie artefaktów (pre-ringing). Innymi słowy, wyjście pobudzone teoretycznym impulsem wykazuje niewielkie wahania amplitudy przed oscylacją szczytową i po niej (choć dobrze wytłumione).

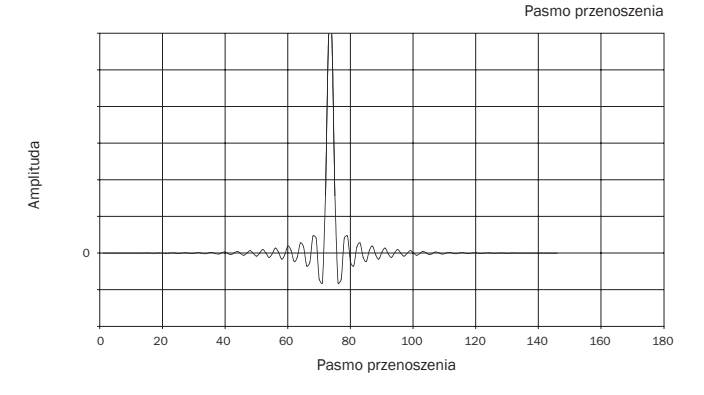

# **O** Cambridge Audio

#### Zasady obsługi urządzenia (ciąg dalszy)

#### Filtr o minimalnej charakterystyce fazowej

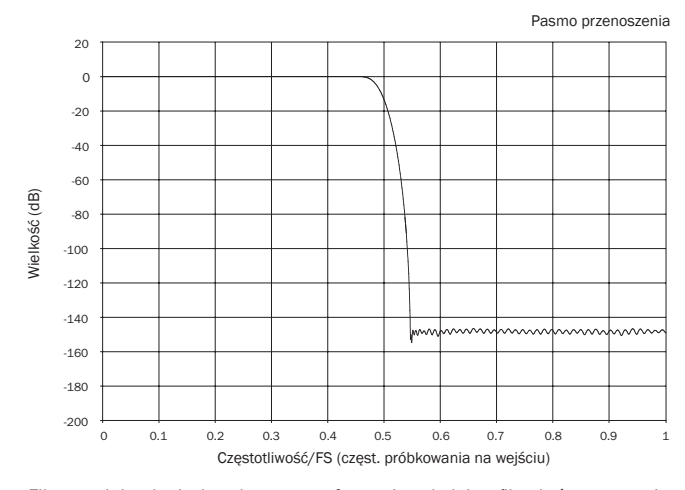

Filtr o minimalnej charakterystyce fazowej to kolejny filtr, który zapewnia jeszcze niższe oscylacje w pasmach przepuszczania i tłumienia. W przeciwieństwie do filtru o liniowej charakterystyce fazowej ten filtr nie zapewnia jednak stałego opóźnienia grupowego. Mimo to przesunięcie fazowe jest niskie, a korzyścią jest brak jakichkolwiek artefaktów wstępnych w odpowiedzi impulsowej.

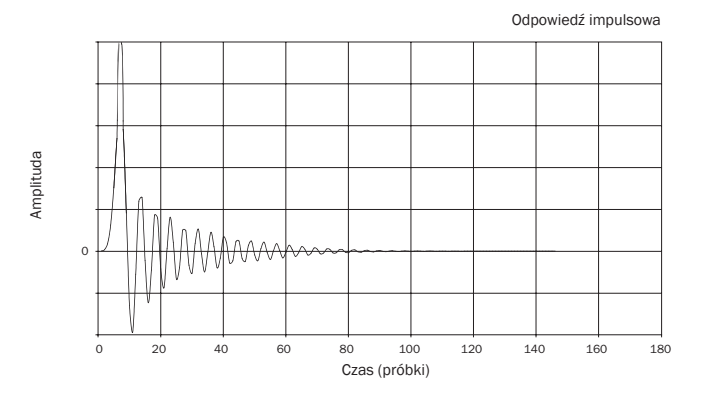

#### Filtr o charakterystyce stromej

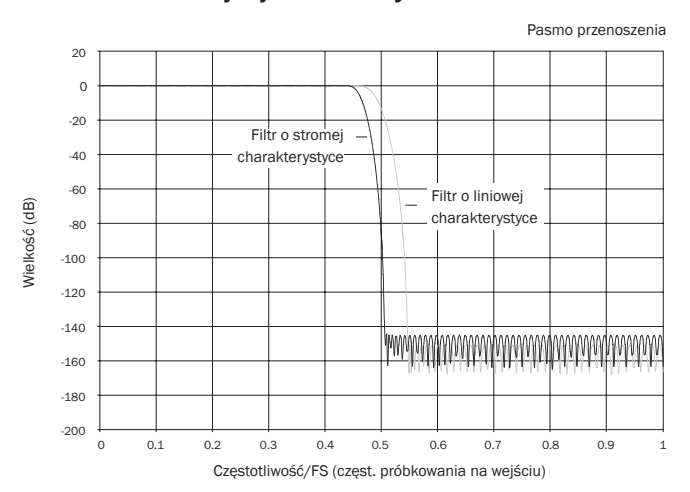

Filtr o stromej charakterystyce fazowej to filtr o liniowej charakterystyce fazowej, zoptymalizowany pod kątem tłumienia zaporowego przy przybliżaniu obrazów z postrzępionymi liniami. W przypadku tego filtru występuje słabsze tłumienie odpowiedzi o najwyższej częstotliwości (-2 dB przy 20 kHz dla materiału o częstotliwości 44,1 kHz) i powstaje nieco więcej artefaktów wstępnych i następczych (pre- i post-ringing), jednak tuż za pasmem przepuszczania tłumienie jest strome. Filtr o stromej charakterystyce może wykonać tłumienie aliasingu przy częstotliwości przykładowej 22 kHz o ok. 80 dB dla materiału o częstotliwości 44,1 kHz.

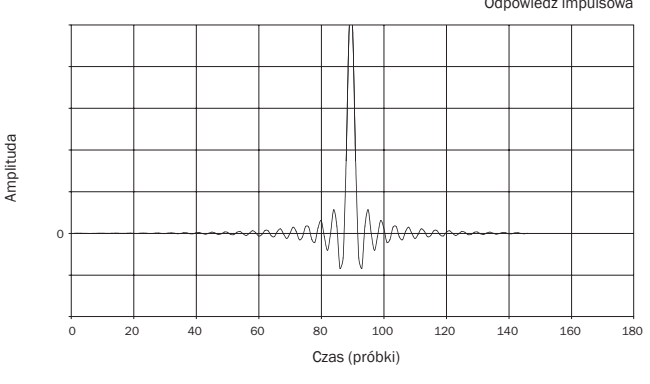

Uwaga: wszystkie filtry mają taki sam całkowity spadek wzmocnienia, występujący przy ok. 140 dB.

W poniższej tabeli przedstawiono przykładowe tłumienie zaporowe dla materiału o częstotliwości 44,1 kHz.

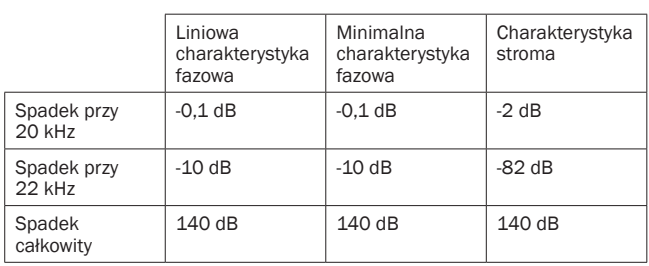

Zachęcamy do eksperymentowania z filtrami w celu wybrania tego, który zapewnia najlepsze wrażenia odsłuchowe przy danych urządzeniach źródłowych lub danym materiale źródłowym. Urządzenie 851C zapamiętuje typy filtrów wybrane dla poszczególnych źródeł sygnału i automatycznie je uaktywnia. Pozwala to na przykład przypisać filtr o charakterystyce stromej do wejścia USB, filtr o liniowej charakterystyce fazowej do wejścia cyfrowego 1 itd.

azur 851C

# Korzystanie z instalacji niestandardowej

Urządzenie 851C jest wyposażone w wejścia i wyjścia magistrali sterującej, które umożliwiają odbieranie niemodulowanych poleceń pilota zdalnego sterowania w postaci sygnałów elektrycznych (logika dodatnia, poziom TTL) i kierowanie ich do urządzenia zewnętrznego. Polecenia zdalnego sterowania są zwykle generowane przez urządzenia wchodzące w skład niestandardowych instalacji (obsługujących wiele pomieszczeń) lub zdalne odbiorniki podczerwieni. Gniazda magistrali sterującej mają kolor pomarańczowy.

Dostępne jest także wejście nadajnika podczerwieni, które umożliwia odbieranie przez urządzenie modulowanych poleceń pilota zdalnego sterowania w postaci sygnałów elektrycznych. Polecenia na tym wejściu są przeznaczone tylko dla urządzenia i nie są wyprowadzane ani demodulowane na wyjściu magistrali sterującej. Funkcja ta jest przydatna w przypadku z instalacji obejmujących wiele pomieszczeń (np. systemu Cambridge Audio Incognito), wyposażonych w kierowane wyjścia nadajników podczerwieni. Zamiast nadajników okienkowych umieszczanych nad odbiornikiem podczerwieni na panelu odtwarzacza CD można użyć kabla zakończonego z obu stron wtyczkami typu mini jack, zapewniającego większą niezawodność połączenia elektrycznego. Dostępny jest też port RS232, który umożliwia sterowanie urządzeniem 851C przez systemy instalacji niestandardowych.

Urządzenie obsługuje ponadto kody "bezpośredniego" sterowania w podczerwieni oraz kody zmiany stanu dla niektórych funkcji, co upraszcza programowanie systemów niestandardowych. Dostarczony w zestawie pilot zdalnego sterowania udostępnia specjalne bezpośrednie polecenia włączania/wyłączania i wyciszania, które umożliwiają "uczenie" niestandardowych systemów.

1. Naciśnij i przytrzymaj przycisk *Tryb gotowości/Włącz*. Pilot wygeneruje najpierw polecenie trybu gotowości (przełączenia). Nie zwalniaj przycisku. Po upływie kolejnych 12 sekund zostanie wygenerowane polecenie "włączanie" dla odtwarzacza CD. Jeśli przycisk będzie nadal naciśnięty, po dalszych 12 sekundach zostanie wygenerowane polecenie "wyłączanie" dla odtwarzacza CD.

Pełna tabela kodów i protokół RS232 tego produktu są dostępne na stronie Cambridge Audio pod adresem: www.cambridge-audio.com.

### Rozwiązywanie problemów

Choć urządzenie 851C jest skomplikowane, to przyczyna większości związanych z nim problemów jest zwykle bardzo prosta.

#### Nie da się włączyć odtwarzacza

Sprawdź, czy przewód zasilania prądem przemiennym jest prawidłowo podłączony.

Sprawdź, czy wtyk został całkowicie włożony do gniazdka elektrycznego i czy jest ono włączone.

Sprawdź bezpiecznik we wtyku sieciowym lub adapterze tego wtyku.

#### Odtwarzacz nie odczytuje płyty Sprawdź, czy płyta nie jest włożona na odwrót.

Sprawdź, czy płyta nie jest silnie porysowana lub zanieczyszczona.

#### Brak dźwięku

Upewnij się, że wzmacniacz jest prawidłowo podłączony i skonfigurowany. Sprawdź, czy przewody sygnałowe są prawidłowo podłączone.

#### Występują przeskoki w odtwarzaniu

Sprawdź, czy płyta nie jest silnie porysowana lub zanieczyszczona. Upewnij się, że odtwarzacz stoi na stabilnej powierzchni, nienarażonej na drgania.

#### Z głośników słychać buczenie

Upewnij się, że wszystkie kable są poprawnie podłączone.

Podczas odtwarzania sygnału przesyłanego przez port USB ustaw przełącznik Ground/Lift w położeniu "Lift".

#### Nie działa pilot zdalnego sterowania

Sprawdź, czy nie rozładowały się baterie.

Upewnij się, że między pilotem a odbiornikiem podczerwieni we wzmacniaczu nie ma żadnych przeszkód.

### Dane techniczne

an

an

Wszystkie pomiary dotyczą sygnałów 24-bitowych przesyłanych przez wejścia cyfrowe. Jeżeli nie zaznaczono inaczej, ich wielkości nie są więc ograniczane przez materiał źródłowy.

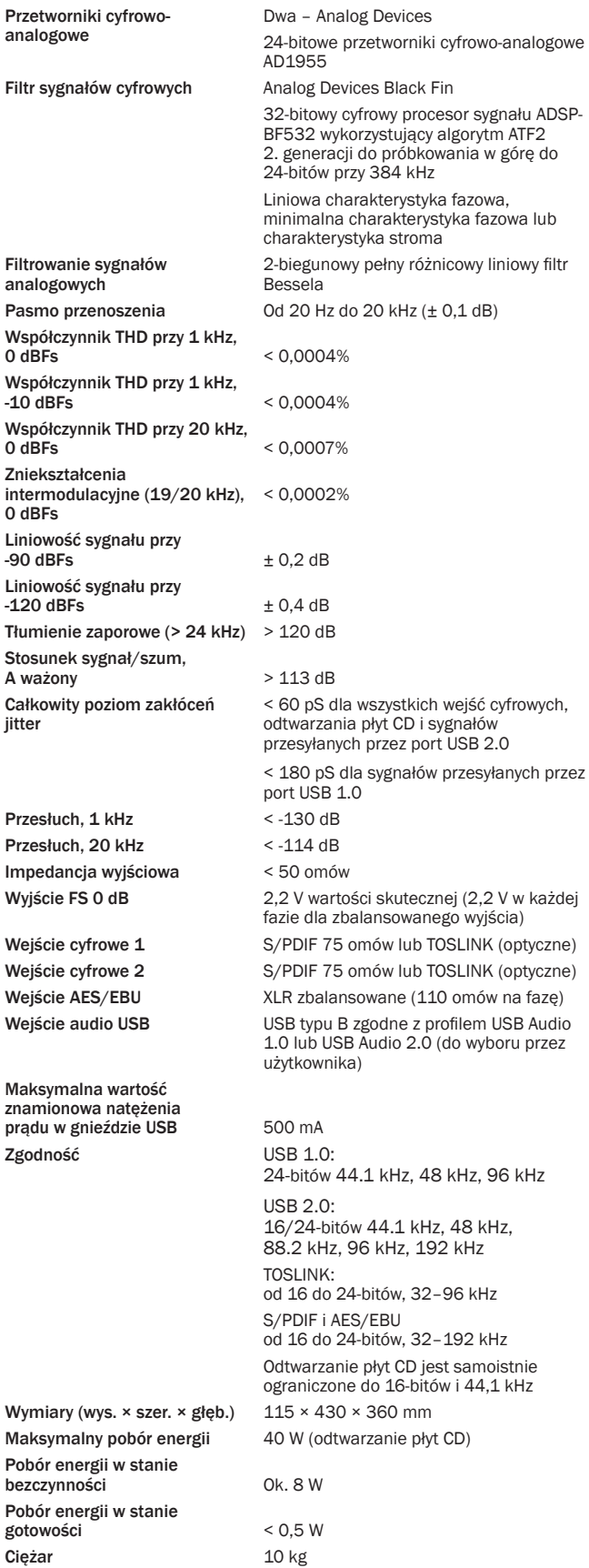

Cambridge Audio to marka firmy Audio Partnership Plc. Siedziba: Gallery Court, Hankey Place, Londyn, SE1 4BB, Wielka Brytania Rejestracja w Anglii pod numerem 2953313.

#### www.cambridge-audio.com

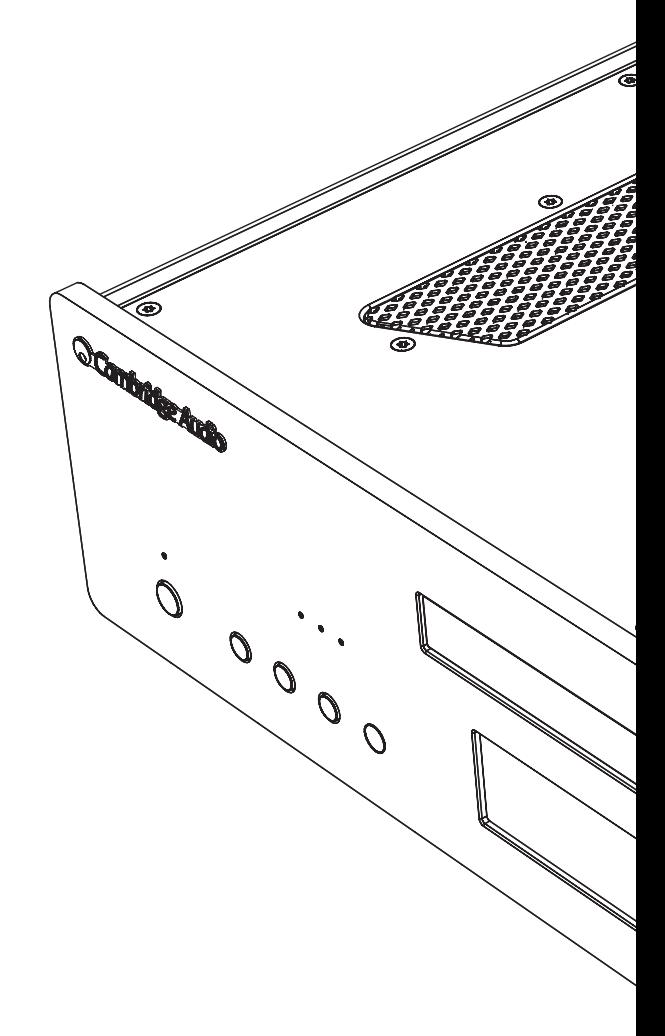

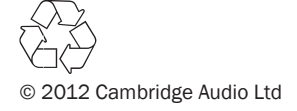